# Kirchensteuerabzug auf abgeltend besteuerte Kapitalerträge (§ 51a EStG) - KiStA - Kommunikationshandbuch Teil I

**Version 1.01.00**

**Stand 06.06.2019**

# <span id="page-1-0"></span>**Änderungsübersicht**

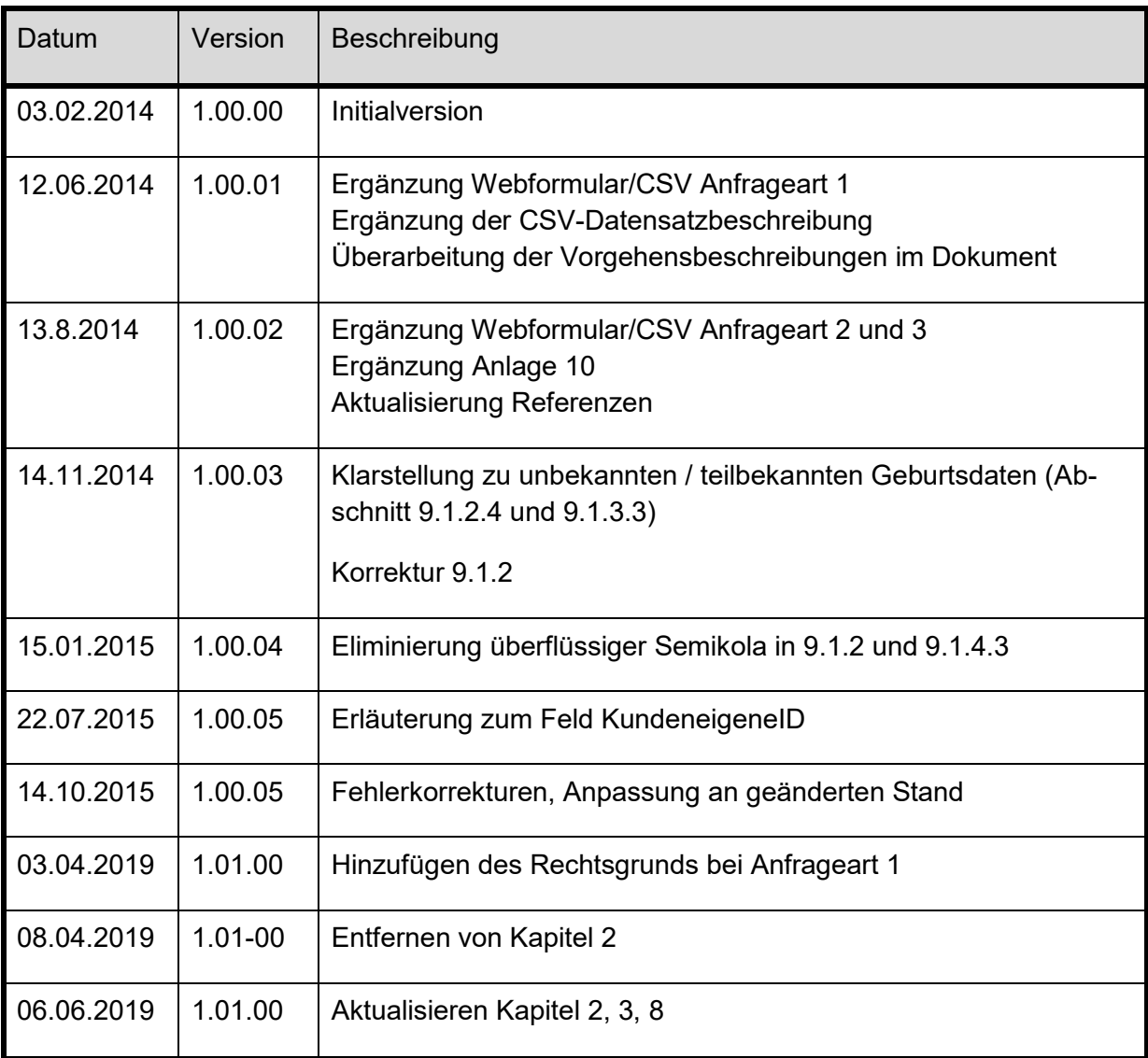

# Inhalt

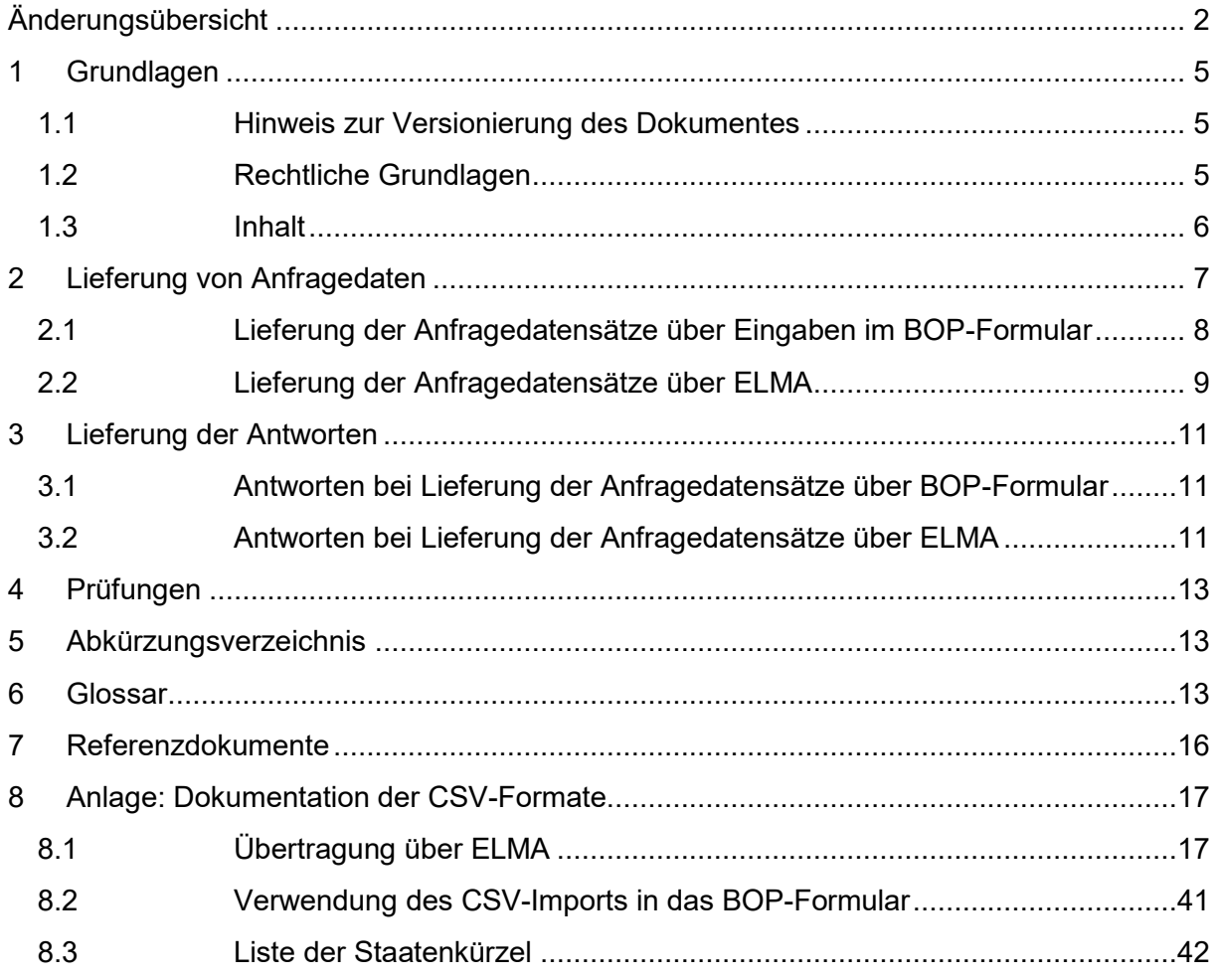

# **Abbildungsverzeichnis**

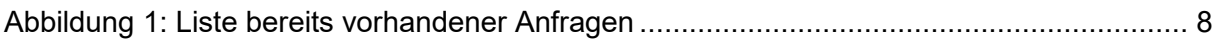

# **Tabellenverzeichnis**

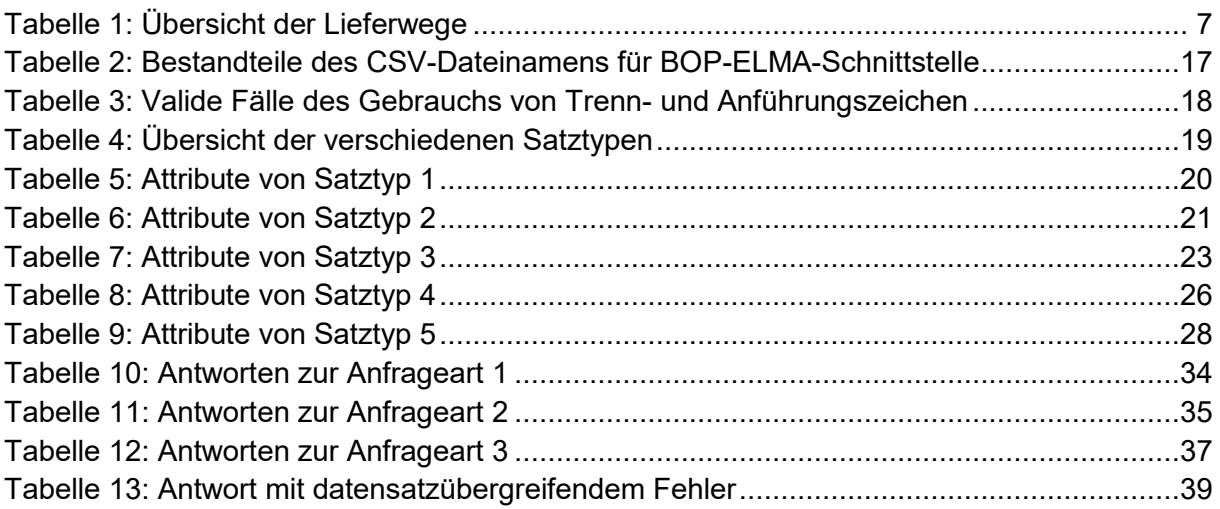

# <span id="page-4-0"></span>**1 Grundlagen**

Das vorliegende Dokument ist die führende Referenz bezüglich der Kommunikation mit Verfahren KiStA über BOP. Alle weiteren Dokumentationen sind nur als ergänzende Informationen zu betrachten. Bei eventuellen Widersprüchen gilt das vorliegende Dokument.

# <span id="page-4-1"></span>**1.1 Hinweis zur Versionierung des Dokumentes**

Bei der Versionierung dieses Dokumentes wird durch die Nummerierungs-Konvention ein Bezug zur Version des XML-Schemas hergestellt. Letztendlich bestimmt die XSD auch Formatkonventionen einer CSV-Datei (z. B. Attribut-/Spaltenlänge, erlaubte Zeichen, …)

Die Versionsnummer hat die Form x.yy.zz:

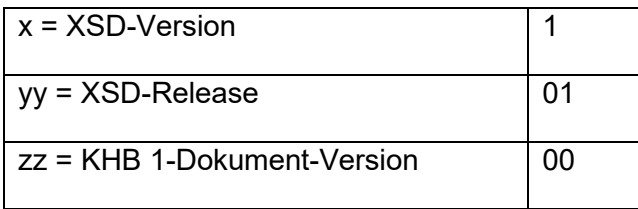

Die Angabe der "KHB 1-Dokument-Version" stellt eine laufende Nummer dar. Diese wird immer dann hochgezählt, wenn es eine redaktionelle Korrektur oder Erweiterung des Dokuments oder eine geringfügige Änderung der zugehörigen XSD (Minor-Release) gibt.

# <span id="page-4-2"></span>**1.2 Rechtliche Grundlagen**

§ 51a Einkommensteuergesetz (EStG) sieht ein Informationssystem zur Erhebung der Religionszugehörigkeit sowie der Identifikationsnummer nach § 139b Abgabenordnung (IdNr) für Zwecke des Kirchensteuereinbehalts bei Kapitalerträgen vor.

Das Informationssystem wird im BZSt/ITZBund für die Länder betrieben.

Die Abführung von Kapitalertragssteuer ist in § 43a EStG geregelt.

Alle Kapitalertragssteuer Abführenden nach § 43a ff. EStG werden in § 51a EStG als Kirchensteuerabzugsverpflichtete<sup>1</sup> (KiStAV) bezeichnet und sind somit zur Abführung von Kapitalertragsteuer (KapEst) und damit auch der Kirchensteuer verpflichtet. Schuldner der Kapitalertragssteuer ist der Gläubiger der Kapitalerträge nach § 44 Abs. 1 EStG. Dies sind z.B. Sparer, Anleger oder Kontoinhaber.

Der Kirchensteuerabzugsverpflichtete hat die einbehaltene Kirchensteuer an sein Betriebsstättenfinanzamt abzuführen.

<sup>1</sup> Definition: "zur Vornahme des Steuerabzugs vom Kapitalertrag Verpflichtete" (z.B. Banken, Genossenschaften, Versicherungen, Kapitalgesellschaften u.a.)"

Um diese Aufgaben erfüllen zu können, kann der Kirchensteuerabzugsverpflichtete folgende Informationen nach amtlich vorgeschriebenem Datensatz durch Datenfernübertragung beim Bundeszentralamt für Steuern (BZSt) anfragen:

1 IdNr

Der Kirchensteuerabzugsverpflichtete kann die IdNr anfragen, sofern sie ihm nicht bereits bekannt ist.

2 Anfrage Kirchensteuerabzugsmerkmal (KiStAM)

Ferner hat er nach § 51a Abs. 2c Nr. 3 EStG mit einer weiteren Anfrage das KiStAM des Steuerpflichtigen abzurufen.

Das KISTAM besteht aus:

- a. Kirchensteuersatz
- b. konkreter steuererhebender Organisationseinheit ("kirchensteuergläubigerscharfer Religionsschlüssel")

Es gibt auch die Möglichkeit, beide Anfragen zu kombinieren.

Der Bürger kann durch einen Sperrvermerk nach § 51a EStG die Übermittlung des Kirchensteuerabzugsmerkmals untersagen. Der Bürger hat den Sperrvermerk beim BZSt zu erklären.

Dem Kirchensteuerabzugsverpflichteten wird in diesem Falle ein "Nullwert" übermittelt. Ein Nullwert wird auch übermittelt, wenn die Person, für die angefragt wird, keiner steuererhebenden Religionsgemeinschaft angehört.

# <span id="page-5-0"></span>**1.3 Inhalt**

Jeder KISTAV muss über eine fachliche Zulassung für KiStA verfügen. Bei Nutzung der EL-MA-Schnittstelle ist eine Zertifizierung im BOP zwingende Voraussetzung.

In diesem Dokument werden die Abläufe bei der Zertifizierung und Zulassung für das Verfahren KiStA nicht dargestellt, da diese in einem gemeinsamen Handbuch für die Massendatenschnittstelle ELMA [\[1\]](#page-15-1) beschrieben sind.

In Kapitel [2](#page-6-0) werden sämtliche Wege zur Übermittlung von Anfragen dargestellt. Der Austausch von Massendaten im Rechenzentrumsbetrieb über die ELMA-Schnittstelle ist in der Benutzeranleitung zum ELMA-Verfahren beschrieben [\[1\]](#page-15-1), die Abläufe werden hier daher nur skizziert. Der Inhalt der Anfragedaten wird in Kapitel 3 des Kommunikationshandbuchs Teil 2 beschrieben.

In Kapitel [3](#page-10-0) werden die möglichen Wege zur Übermittlung der Antworten auf Ihre Anfragen dargestellt.

In Kapitel [4](#page-12-0) ist beschrieben, welche zusätzlichen Prüfungen Ihrer Eingaben bei Verwendung des BOP vorgenommen werden.

Anlage [8](#page-16-0) enthält eine Beschreibung der CSV-Formate zur Anfrage nach IdNr und KiStAM bei Verwendung der ELMA-Schnittstelle des BOP bzw. der Importfunktion des BOP-Formulars.

# <span id="page-6-0"></span>**2 Lieferung von Anfragedaten**

Für die Datenübermittlung an das Verfahren KiStA stehen grundsätzlich zwei Wege zur Auswahl:

## **1. Lieferung über BOP-Formular**

Bei den BOP-Formularen handelt es sich um Webformulare. Die Daten können

- a) manuell in eines von drei Formularen (je Anfrageart) eingegeben oder
- b) über die CSV-Importfunktion in eines dieser Formulare übertragen werden.

Bei der Verwendung der CSV-Importfunktion muss die verwendete CSV-Datei der Formatbeschreibung in Abschnitt [8.2](#page-40-0) entsprechen. Der Import befüllt das Formular mit den Datensätzen aus Ihrer Datei. Sie können damit mehrere Anfragen gleichzeitig in ein Formular übertragen. Maximal 1.000 Anfragen können in einem Importvorgang behandelt werden.

## **2. Lieferung über die ELMA-Massendatenschnittstelle**

Über die Massendatenschnittstelle können sowohl XML- als auch CSV-Dateien übertragen werden. Eine ausführliche Beschreibung des XML-Formats existiert in Form des Kommunikationshandbuchs Teil 2 [\[2\]](#page-15-2). Eine CSV-Datei muss gemäß der Formatbeschreibung in Abschnitt [8.1.2](#page-18-1) und bezüglich der Anfragearten sortenrein geliefert werden.

Die ELMA-Massendatenschnittstelle kann auf zwei Arten angesteuert werden:

- a) direkter Zugriff via SFTP wie in [\[2\]](#page-15-2) beschrieben
- b) Verwendung des Upload-Clients des BOP zur Lieferung über die ELMA5- Schnittstelle des BZSt

In der nachfolgenden Tabelle können Sie die verschiedenen Lieferwege auf einen Blick vergleichen.

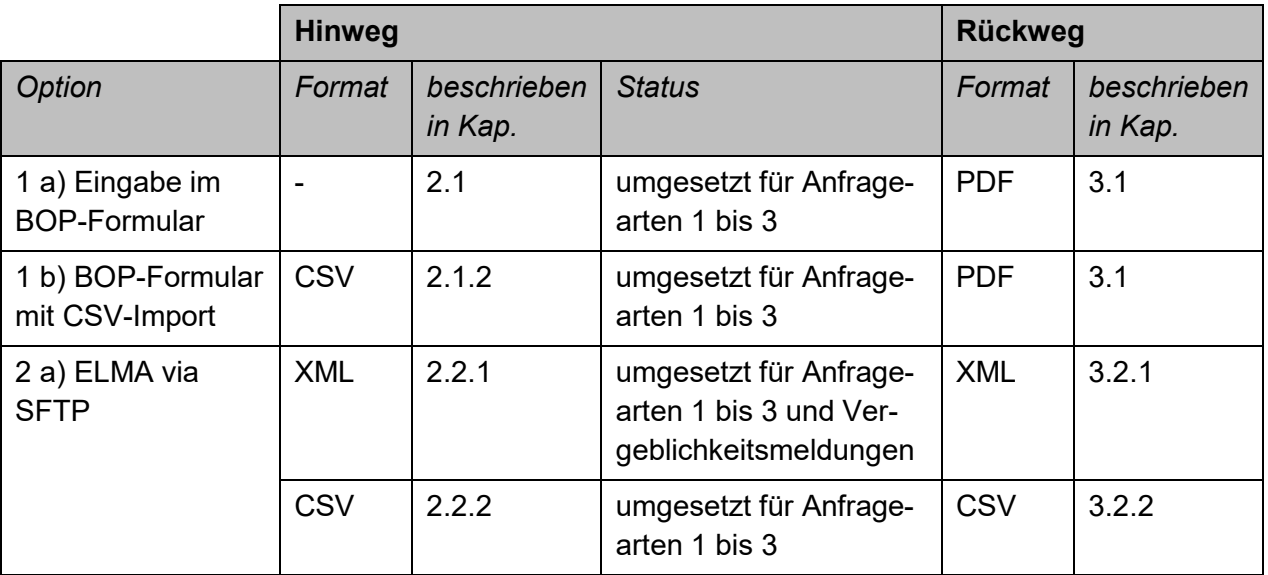

#### <span id="page-6-1"></span>**Tabelle 1: Übersicht der Lieferwege**

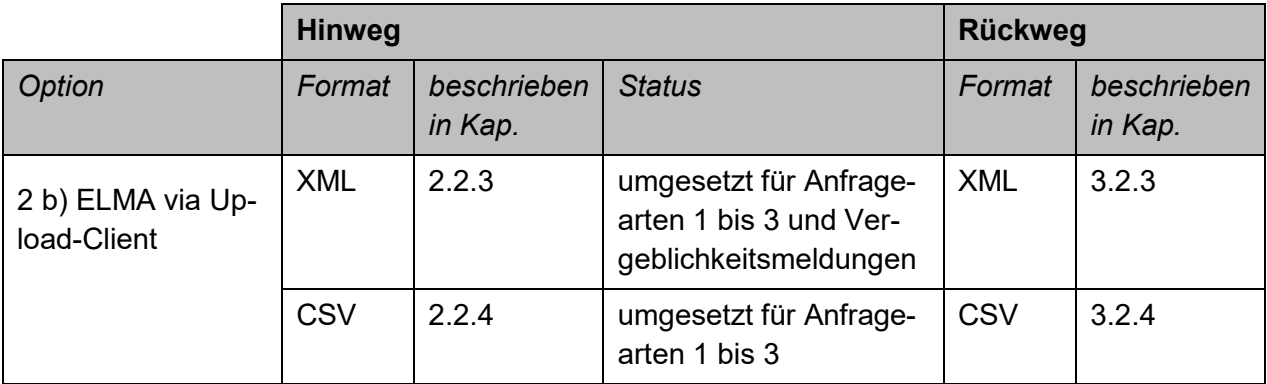

Wir empfehlen dringend die Verwendung von XML, da die CSV-Unterstützung voraussichtlich in einem der kommenden Releases eingestellt wird.

## <span id="page-7-0"></span>**2.1 Lieferung der Anfragedatensätze über Eingaben im BOP-Formular**

## **2.1.1 Manuelle Eingabe**

Wenn Sie einzelne Datensätze über das Webformular eingeben möchten, gehen Sie bitte wie folgt vor:

- <span id="page-7-2"></span>a) Loggen Sie sich unter Zuhilfenahme Ihres Zertifikates und der zugehörigen PIN im BOP ein.
- b) Wählen Sie auf der linken Seite unter `Formulare & Leistungen´ den Menüpunkt `Alle Formulare´ aus.
- c) Folgen Sie dem Link `Kirchensteuerabzugsverfahren und Kontenwahrheit: IdNr.- Recherche´, `Kirchensteuerabzugsverfahren: KiStAM-Anfrage´ oder `Kirchensteuerabzugsverfahren: IdNr-Recherche und KiStAM-Anfrage´ unter der Überschrift `Kirchensteuer auf Kapitalerträge/Kontenwahrheit´.
- d) Geben Sie Ihre Zulassungsnummer ein. Sofern Sie als IT-Dienstleister handeln, müssen Sie zusätzlich die Zulassungsnummer des KISTAV eingeben, für den Sie Daten übermitteln wollen.
- e) Wählen Sie den Typ Ihrer Anfragen (Regel- oder Anlassanfragen) aus (nur bei KiStAM-Anfragen und kombinierten Anfragen)
- <span id="page-7-3"></span><span id="page-7-1"></span>f) Geben Sie ein Anfragekennzeichen für alle Anfragen gemeinsam ein, beispielsweise eine Kundennummer, und folgen Sie dem Link `Liste der Anfragen´ (siehe Abbildung 1)

**Abbildung 1: Liste bereits vorhandener Anfragen**

# Liste der Anfragen

Bisher abgegebene Anfragen

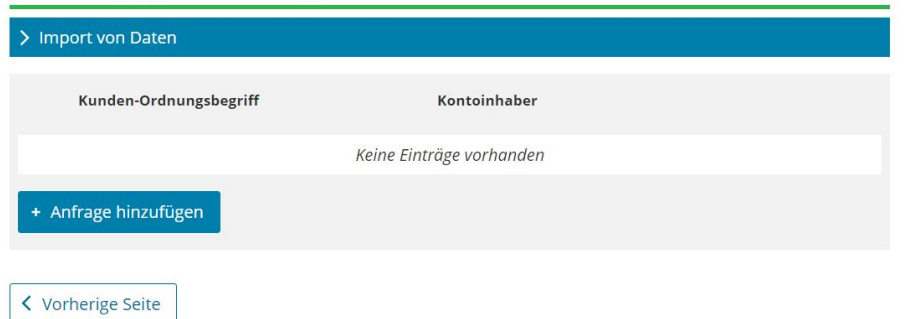

g) Sie entscheiden jetzt, dass Sie einzelne Anfragedatensätze von Hand eingeben möchten, indem Sie den Button `Anfrage hinzufügen´ und anschließend die Schaltfläche `Anfrage bearbeiten´ betätigen.

Anschließend geben Sie die für die gewählte Anfrageart erforderlichen Daten des Steuerpflichtigen ein und betätigen die Schaltfläche `Eingeben und Daten übernehmen´. Wollen Sie weitere Daten eingeben, so betätigen Sie die Schaltfläche `Liste der Anfragen´. Sie können diesen Vorgang wiederholen, bis Sie alle Datensätze eingegeben haben.

<span id="page-8-2"></span>h) Wenn Sie alle Datensätze eingegeben haben, wählen Sie den Button `Prüfen der Eingaben´. Anschließend können Sie die Anfragedaten mit dem Button `Versenden des Formulars´ direkt übermitteln.

## <span id="page-8-1"></span>**2.1.2 Import einer CSV-Datei in das BOP-Formular**

Wenn Sie Ihre Anfragedatensätze über eine CSV-Datei füllen möchten, gehen Sie wie folgt beschrieben vor.

Führen Sie die Schritte [a\)](#page-7-2) bis [f\)](#page-7-3) wie unter [2.1](#page-7-0) beschrieben aus.

- i) Sie entscheiden jetzt, dass Sie eine CSV-Datei importieren möchten, indem Sie die Schaltfläche `Import von Daten´ betätigen. Anschließend können Sie Ihre CSV-Datei auswählen und den Import der Daten starten.
- j) Anschließend können Sie die Anfragedaten ändern oder direkt wie unter [h\)](#page-8-2) beschrieben fortfahren.

# <span id="page-8-0"></span>**2.2 Lieferung der Anfragedatensätze über ELMA**

Wenn Sie Ihre Anfragedatensätze über die Massendatenschnittstelle ELMA übermitteln möchten, gibt es im Rahmen des Verfahrens KiStA vier Möglichkeiten. In jedem Fall benötigen Sie eine ELMA-Freischaltung für KiStA.

## <span id="page-9-0"></span>**2.2.1 Möglichkeit 1: Übertragung einer XML-Datei an ELMA mittels SFTP**

Über SFTP können XML-Dateien direkt nach ELMA übertragen werden. Dieser Weg bietet sich für eine Automatisierung der Schnittstelle auf Seiten des Anfragenden an. Nähere Details hierzu finden sich in Teil II des Kommunikationshandbuchs [\[2\]](#page-15-2), Kapitel 2.

- a) Stellen Sie die Verbindung mittels SFTP zum ELMA-Server her.
- <span id="page-9-3"></span>b) Erzeugen Sie eine Signaturdatei für die zu übertragende Datei und kopieren Sie diese binär<sup>2</sup> in Ihr ELMA-Upload-Verzeichnis.
- c) Kopieren Sie binär<sup>[2](#page-9-3)</sup> die zu übertragende Datei in Ihr ELMA-Upload-Verzeichnis.

## <span id="page-9-1"></span>**2.2.2 Möglichkeit 2: Übertragung einer CSV-Datei an ELMA mittels SFTP**

Die Einlieferung erfolgt wie die Einlieferung einer XML-Datei (siehe Abschnitt [2.2.1\)](#page-9-0).

## <span id="page-9-2"></span>**2.2.3 Möglichkeit 3: Übertragung einer XML-Datei an ELMA mittels Upload-Client**

Die Einlieferung der Anfragedaten geschieht über BOP. Hier gehen Sie wie folgt vor:

- a) Rufen Sie das BOP im Browser auf.
- b) Loggen Sie sich unter Zuhilfenahme Ihres Zertifikates und der zugehörigen PIN im BOP ein.
- c) Wählen Sie auf der linken Seite unter `Formulare & Leistungen´ den Menüpunkt `Versand von Massendaten (ELMA5)´ aus.
- d) Wählen Sie den Link `Versand von Massendaten zum Kirchensteuerabzugsverfahren und zur Kontenwahrheit an die ELMA5-Schnittstelle´ aus.
- e) Betätigen Sie den Button `weiter´ und geben Sie eine Datei-ID ein.
- f) Wählen Sie als Produktbezeichnung `Kontenwahrheit, IdNr-Recherche, KiStAM- oder kombinierte Anfrage´ und als Datenformat `xml´ aus. Wechseln Sie auf die nächste Seite.
- g) Sie können nun nach Betätigung des Buttons `Durchsuchen´ Ihre vorbereitete XML-Datei auswählen und nach Eingabe Ihrer PIN an die Massendatenschnittstelle versenden.

Beachten Sie, dass in dem lokal verfügbaren Verzeichnis, in dem die XML-Datei gespeichert ist, vom Upload-Client die zugehörige Signaturdatei angelegt wird. Der ausführende Anwender benötigt folglich Schreibberechtigung für das Verzeichnis.

<sup>2</sup> Übertragungsmodus

 $\overline{a}$ 

## <span id="page-10-4"></span>**2.2.4 Möglichkeit 4: Übertragung einer CSV-Datei an ELMA mittels Upload-Client**

Statt einer XML-Datei kann auch eine Datei im CSV-Format an ELMA übertragen werden. Das Format ist in Anhang [8.1.2](#page-18-1) dokumentiert.

Die Einlieferung erfolgt wie die Einlieferung einer XML-Datei (siehe Abschnitt [2.2.3\)](#page-9-2), Sie wählen lediglich als Dateiformat `csv´ aus.

# <span id="page-10-0"></span>**3 Lieferung der Antworten**

Die Antworten auf Ihre Anfragen erhalten Sie auf demselben Weg, den Sie für Ihre Lieferung gewählt haben.

Zu jedem Anfragedatensatz erhalten Sie in der Regel genau einen Antwortdatensatz zurück (Ausnahme: Bei einer Antwort mit dem Returncode 6 "Die Bearbeitung der Anfrage verzögert sich" erhalten Sie zu einem späteren Zeitpunkt den eigentlichen Antwortdatensatz). Die Datenpakete können jedoch asynchron zurückgeliefert werden, d.h. ein Datenpaket mit 250 Anfragedatensätzen kann beispielsweise durch drei Antwortdatenpakete mit 100, 100 und 50 Datensätzen beantwortet werden.

# <span id="page-10-1"></span>**3.1 Antworten bei Lieferung der Anfragedatensätze über BOP-Formular**

Sobald Antworten auf die von Ihnen über das BOP-Formular gestellten Anfragen zur Verfügung stehen, werden Sie darüber per E-Mail informiert. Gehen Sie dann wie folgt vor:

- a) Loggen Sie sich unter Zuhilfenahme Ihres Zertifikates und der zugehörigen PIN im BOP ein.
- b) Wählen Sie auf der linken Seite unter `mein BOP´ den Menüpunkt `mein Postfach´ aus.
- c) Im Postfach finden Sie eine als Antwort gekennzeichnete Nachricht. Wenn Sie diese Nachricht öffnen, haben Sie die Möglichkeit, die Antwort als HTML-, als PDF- oder als CSV-Datei (siehe Abschnitt [8.1.3\)](#page-32-0) zu speichern.
- d) Wählen Sie gegebenenfalls einen Speicherort für die Datei und betätigen Sie den Button `Speichern´.

# <span id="page-10-3"></span><span id="page-10-2"></span>**3.2 Antworten bei Lieferung der Anfragedatensätze über ELMA**

## **3.2.1 Möglichkeit 1: Übertragung der Anfragen als XML-Datei an ELMA mittels SFTP**

Sobald Antworten auf eine übermittelte Anfragedatei zur Verfügung stehen, wird der Zertifikatsinhaber, der die Daten gesandt hat, darüber per E-Mail informiert. Gehen Sie danach wie folgt vor:

a) Stellen Sie die Verbindung mittels SFTP zum ELMA-Server her.

- b) Im Gutfall befinden sich in Ihrem ELMA-download-Verzeichnis für jede Anfragedatei eine ELMAProtokoll-Datei und mindestens eine Antwortdatei sowohl im XML- als auch im CSV-Fo[r](#page-9-3)mat. Kopieren Sie die bereitgestellten Dateien binär<sup>2</sup> in ein Verzeichnis Ihrer Wahl.
- c) Löschen Sie nach erfolgreicher Übertragung die Dateien in Ihrem ELMA-download-Verzeichnis.

Nähere Details hierzu finden sich in Teil II des Kommunikationshandbuchs [\[2\]](#page-15-2), Kapitel 2.

## <span id="page-11-0"></span>**3.2.2 Möglichkeit 2: Übertragung der Anfragen als CSV-Datei an ELMA mittels SFTP**

Die Ausführungen unter [3.2.1](#page-10-3) gelten analog.

## <span id="page-11-1"></span>**3.2.3 Möglichkeit 3: Übertragung der Anfragen als XML-Datei an ELMA mittels Upload-Client**

Sobald Antworten auf die übermittelte Anfragedatei zur Verfügung stehen, wird der Zertifikatsinhaber, der die Daten gesandt hat, darüber per E-Mail informiert. Im Gutfall befinden sich in Ihrem ELMA-download-Verzeichnis für jede Anfragedatei eine ELMAProtokoll-Datei und mindestens eine Antwortdatei sowohl im XML- als auch im CSV-Format. Die Dateien können Sie mit Hilfe der ELMA5-Schnittstelle des BZSt übertragen. Gehen Sie dabei wie folgt vor:

- a) Loggen Sie sich unter Zuhilfenahme Ihres Zertifikates und der zugehörigen PIN im BOP ein.
- b) Wählen Sie auf der linken Seite unter `Formulare & Leistungen´ den Menüpunkt `Versand von Massendaten (ELMA5)´ aus.
- c) Wählen Sie den Link `Abholung von ELMA5-Protokollen´ aus.
- d) Betätigen Sie den Button `weiter´ und anschließend entweder `alle Protokolle herunterladen´ oder `Protokolle abholen´
- e) Wählen Sie einen Speicherort für die Dateien. Vorhandene Dateien werden von Ihrem ELMA-download-Verzeichnis kopiert und dort nach erfolgreicher Übertragung gelöscht.

## <span id="page-11-2"></span>**3.2.4 Möglichkeit 4: Übertragung einer CSV-Datei an ELMA mittels Upload-Client**

Sobald Antworten auf die übermittelte Anfragedatei zur Verfügung stehen, wird der Zertifikatsinhaber, der die Daten gesandt hat, darüber per E-Mail informiert. Gehen Sie analog zu der Beschreibung unter [3.2.3](#page-11-1) vor. Die Antwort wird ebenfalls sowohl im XML- als auch im CSV-Format.geliefert.

# <span id="page-12-0"></span>**4 Prüfungen**

Werden Anfragen über das BOP-Formular eingegeben (durch direkte Eingabe oder Import einer CSV-Datei in das Formular), so werden innerhalb der folgenden Bearbeitungsschritte Prüfungen vorgenommen. Ist eine dieser Prüfungen nicht erfolgreich, so wird eine Korrektur der Daten gefordert, eine Versendung fehlerhafter Daten ist nicht möglich. Damit ist sichergestellt, dass über diesen Lieferweg keine fehlerhaften Anfragen geliefert werden können.

Wird eine CSV-Datei geliefert, so wird zunächst überprüft, ob sie der CSV-Formatbeschreibung (siehe Kapitel [8\)](#page-16-0) entspricht. Nur wenn dies der Fall ist, wird sie in eine XML-Datei umgewandelt.

Anschließend werden durch ELMA alle Prüfungen vorgenommen, die in Teil II des Kommunikationshandbuchs [\[2\]](#page-15-2), Abschnitt 5.1, dokumentiert sind.

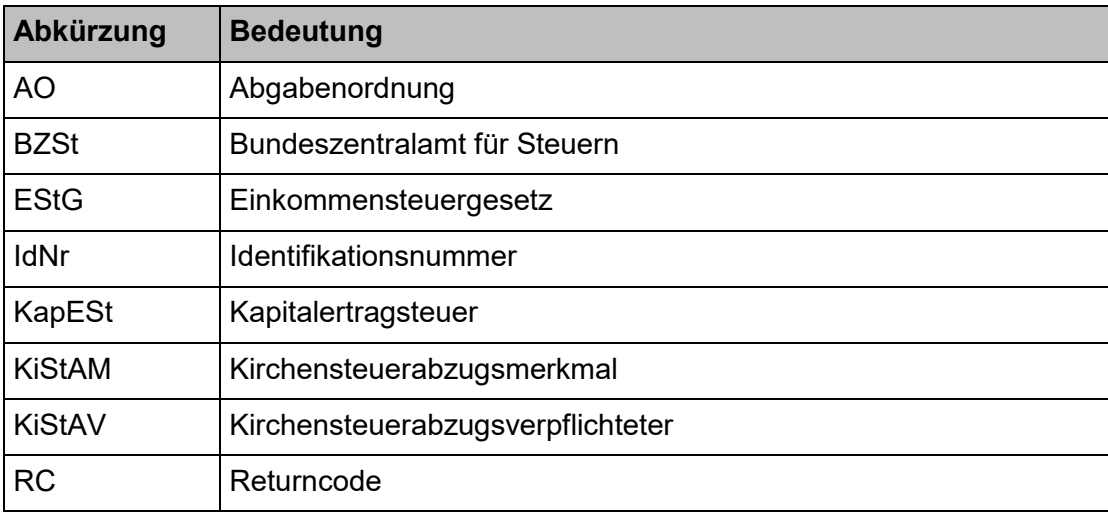

# <span id="page-12-1"></span>**5 Abkürzungsverzeichnis**

# <span id="page-12-2"></span>**6 Glossar**

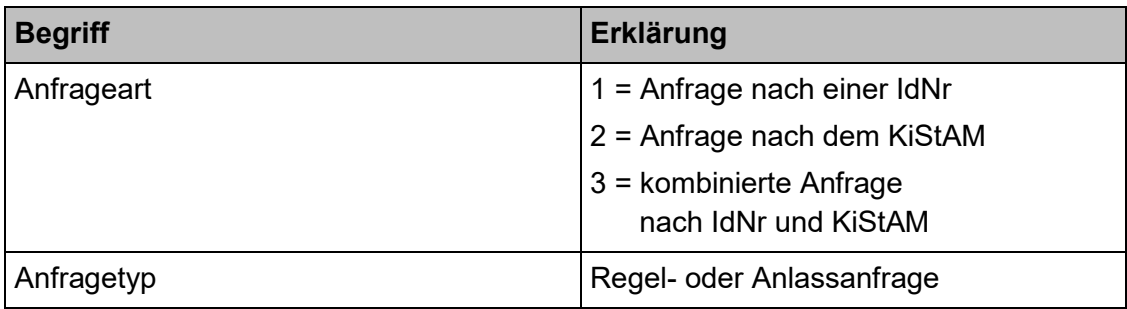

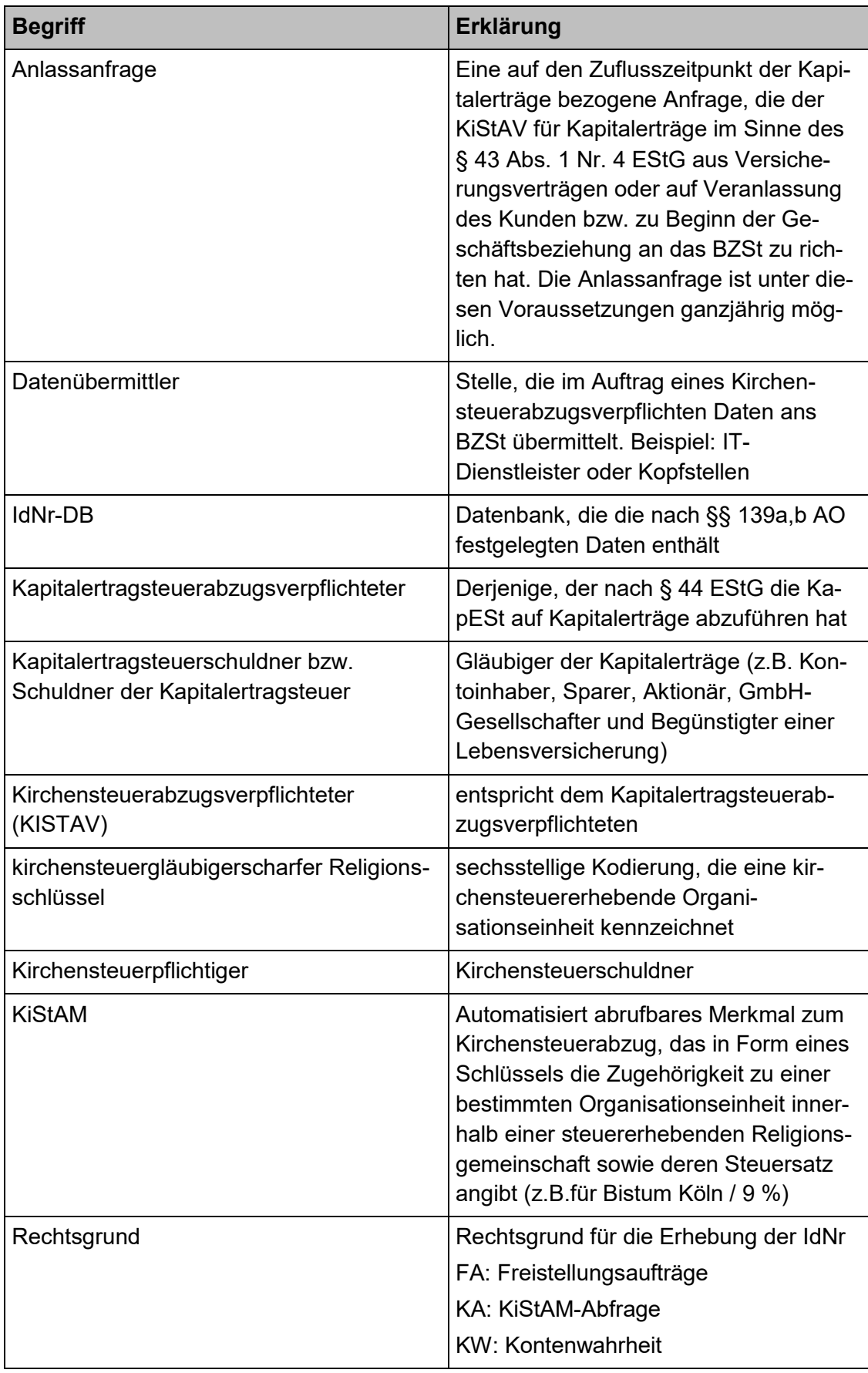

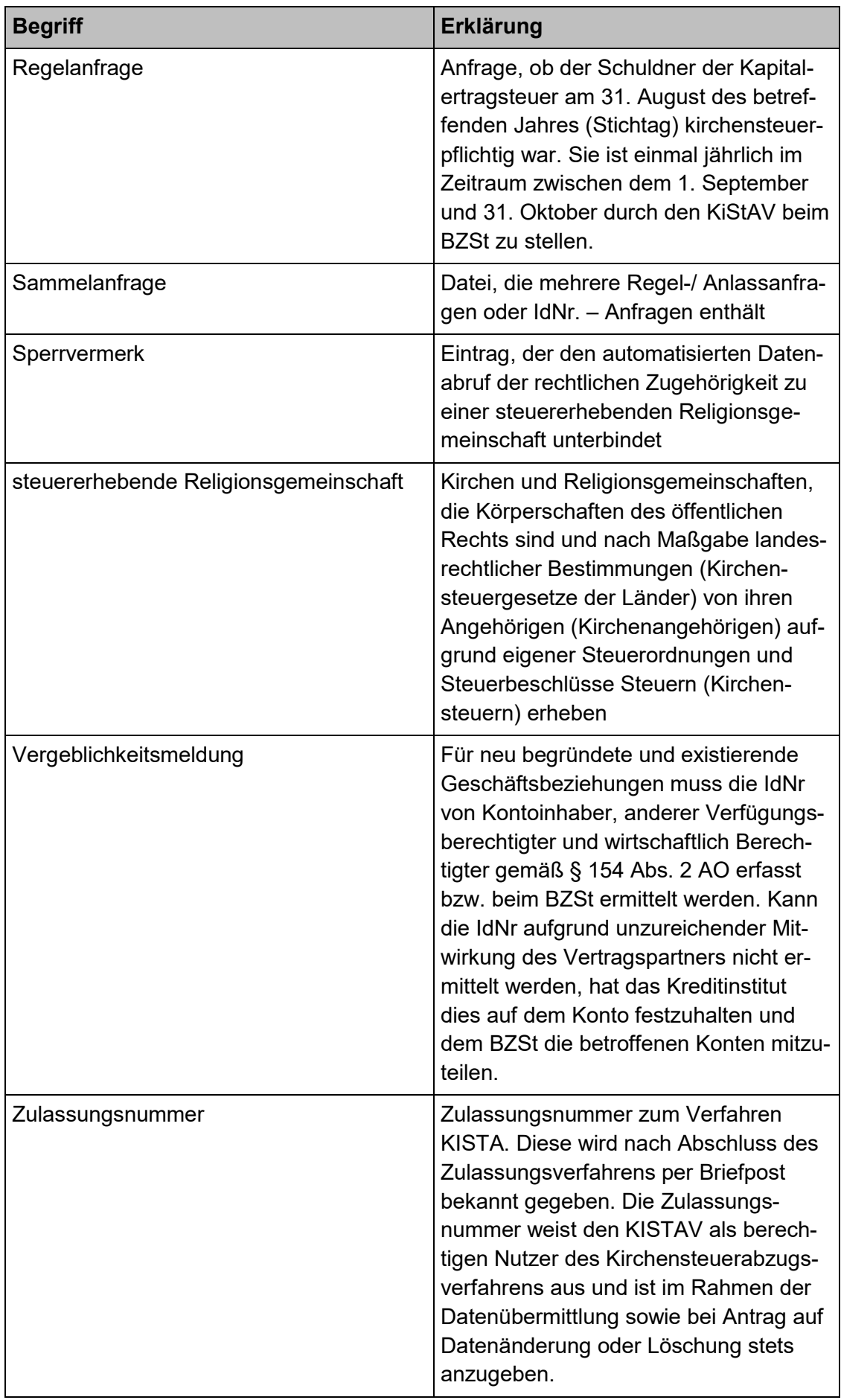

# <span id="page-15-0"></span>**7 Referenzdokumente**

<span id="page-15-3"></span><span id="page-15-2"></span><span id="page-15-1"></span>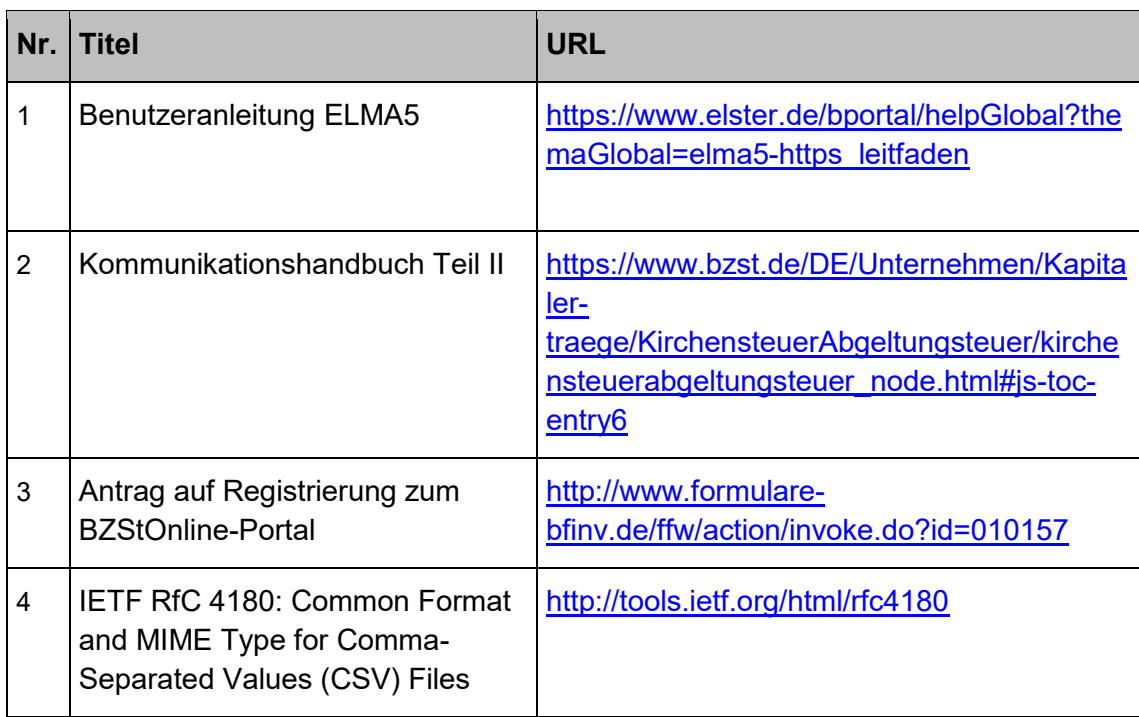

# <span id="page-16-0"></span>**8 Anlage: Dokumentation der CSV-Formate**

Diese Anlage enthält eine Beschreibung der CSV-Formate zur Anfrage nach IdNr und KiStAM bei Verwendung der ELMA-Schnittstelle des BOP bzw. der Importfunktion des BOP-**Formulars** 

# <span id="page-16-1"></span>**8.1 Übertragung über ELMA**

Wie in Abschnitt [2.2.2](#page-9-1) und [2.2.4](#page-10-4) beschrieben kann die Einlieferung über ELMA derzeit auch mit einer Datei im CSV-Format erfolgen.

## **8.1.1 Allgemeine Formatregeln**

## *8.1.1.1 CSV-Dateiname*

Die vom Datenlieferanten generierten Dateinamen sind vollständig in Kleinschreibung zu erstellen. Der grundsätzliche Aufbau folgt dem Schema:

<VK> <PB> <BZStNr> <AccountId> <DateiId>.csv

Konkretes Beispiel:

m5\_km\_bz123456789\_1004557331\_spark1.csv

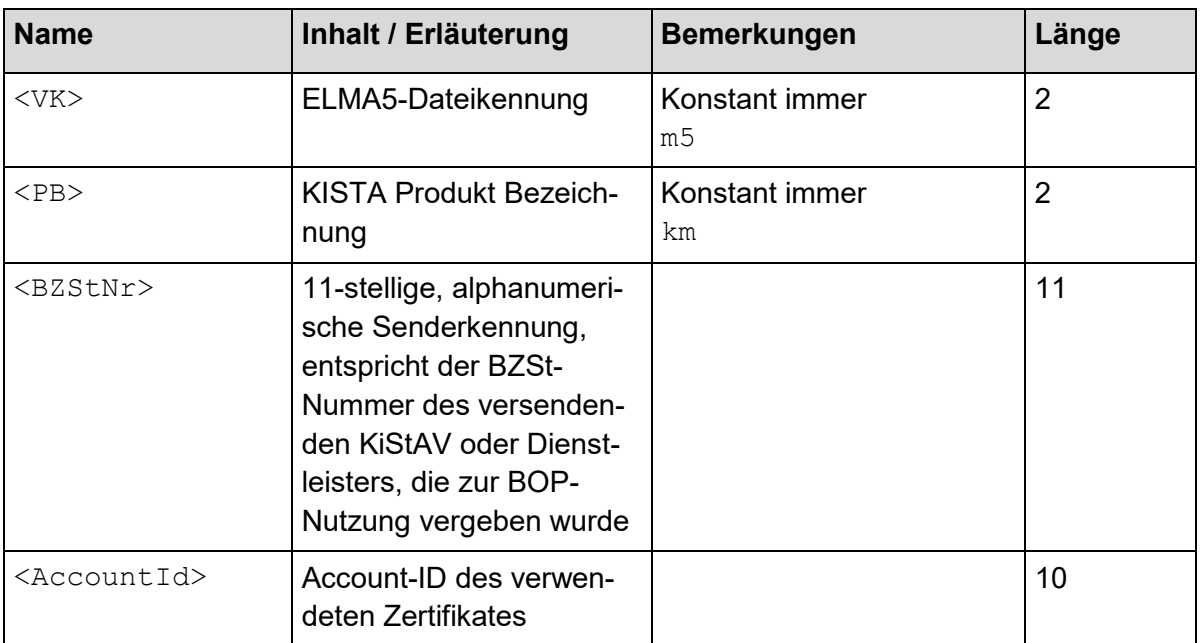

#### <span id="page-16-2"></span>**Tabelle 2: Bestandteile des CSV-Dateinamens für BOP-ELMA-Schnittstelle**

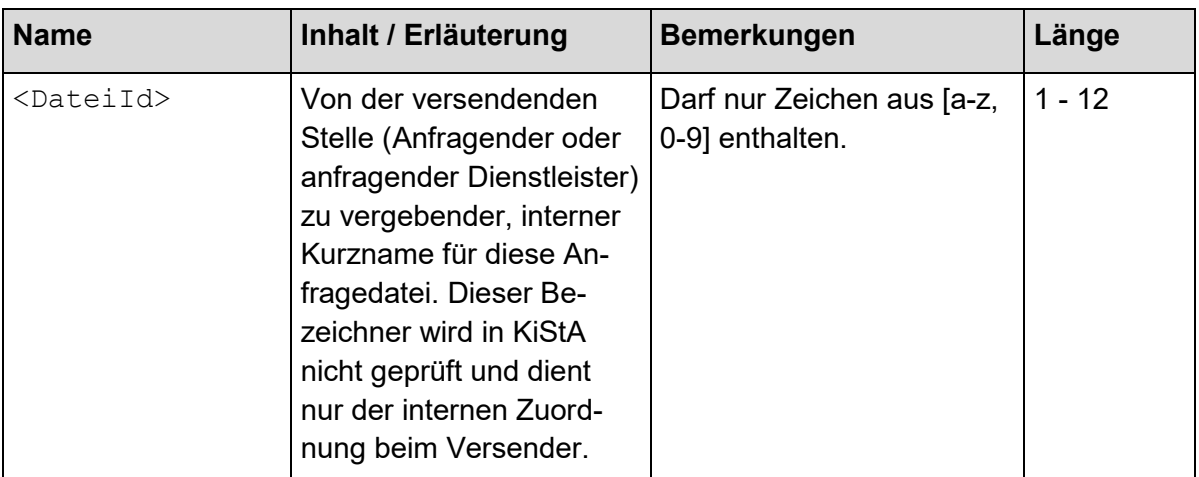

#### *8.1.1.2 CSV-Syntax*

Die CSV-Datei ist stets im Zeichensatz ISO-8859-15 einzustellen. Wird die Datei in einem anderen Encoding geliefert, werden die Zeichen eventuell falsch interpretiert, was zu fehlerhaften Zeichen in den Datensätzen führen kann.

Grundlage für den Aufbau der Datei ist die Definition in RFC 4180 [\[4\]](#page-15-3). Einzelne Werte werden mit dem Trennzeichen Semikolon (;) separiert (Achtung: Das Trennzeichen darf nicht durch ein Komma oder ein anderes Zeichen ersetzt werden!). Die Werte können dabei zusätzlich mit Anführungszeichen (") begrenzt werden. Deren Angabe ist nicht zwingend aber empfehlenswert.

Ein einzelner Wert muss immer von Anführungszeichen umschlossen sein, wenn darin ein Semikolon (das Trennzeichen) oder das Anführungszeichen (") vorkommt. Anführungszeichen innerhalb eines Feldwertes müssen dabei zusätzlich verdoppelt werden (siehe Beispiel 4 in [Tabelle 3](#page-17-0) unten).

Sind für einen Wert viele Sonderzeichen zu erwarten, gilt die allgemeine Richtlinie, diesen mit Anführungszeichen zusätzlich zu begrenzen.

Für die alphanumerischen Werte in der nachfolgenden Spezifikation gelten grundsätzlich folgende Regeln:

- Buchstaben, Satzzeichen, Leerzeichen und Dezimalzahlen sind zulässig
- Ein Feldwert muss mindestens ein Zeichen enthalten, das entweder Buchstabe oder Dezimalzahl ist
- Sonderzeichen wie Zeilenvorschub, Zeilenumbruch, Tabulator etc. sind nicht zulässig

Folgende Beispiele veranschaulichen einige zulässige Angaben.

<span id="page-17-0"></span>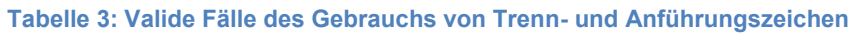

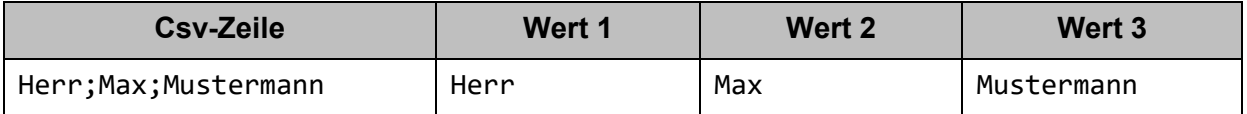

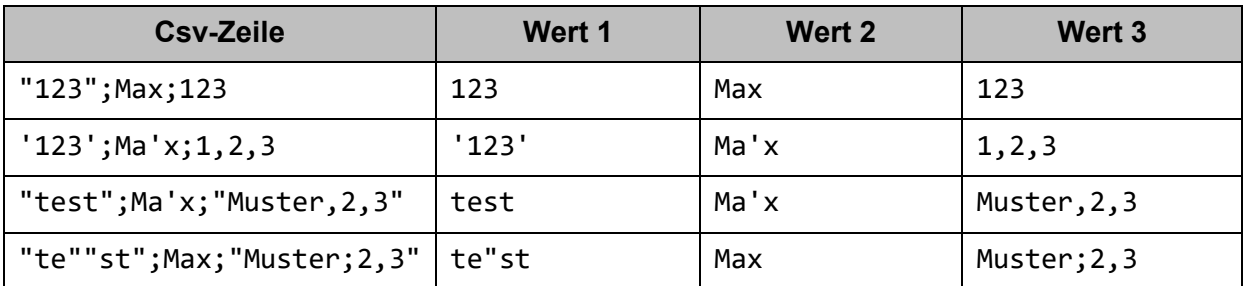

## <span id="page-18-1"></span>**8.1.2 Format einer CSV-Anfragedatei für die Anfragearten 1 bis 3**

Das Format einer Anfragedatei gliedert sich in folgende drei Teilbereiche:

- ELMA5-Header-Informationen
- Informationen zum KiStAV und gegebenenfalls Dienstleister
- Daten zu einzelnen Anfragen (Anfrageart 1 bis 3)

Um Datenredundanz innerhalb einer Datei mit mehreren Anfragen zu vermeiden, werden fünf unterschiedliche Satztypen eingeführt. Jeder Satztyp gehört zu einem der oben genannten drei inhaltlichen Bereiche. Der Satztyp wird in der ersten Spalte einer CSV-Zeile angegeben. So kann eine CSV-Zeile eindeutig einem Bereich zugeordnet werden.

ELMA5-Header-Informationen sowie Informationen zu KiStAV und gegebenenfalls Dienstleister (Satztyp 1 und 2) kommen pro Datei je einmal vor. Eine Massendatendatei kann maximal 50 000 Anfragen enthalten, d.h. der Satztyp 3, 4 oder 5 kann sich bis zu 50 000 Mal wiederholen. Die Reihenfolge der Satztypen muss eingehalten werden.

In den nachfolgenden Unterkapiteln als optional gekennzeichnete Elemente können unter der Voraussetzung weggelassen werden, dass die Spaltenstruktur durch passendes Setzen von Semikolons erhalten bleibt. Statt

```
"Muss-Angabe 1";"Optional 1";"Muss-Angabe 2";"Optional 2"
```
kann auch die Zeile

"Muss-Angabe 1"; ;"Muss-Angabe 2";

angegeben werden. Die Zeile

"Muss-Angabe 1";"Muss-Angabe 2"

ist hingegen nicht zulässig.

<span id="page-18-0"></span>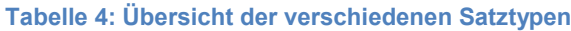

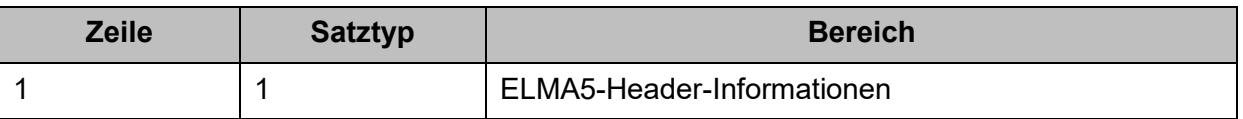

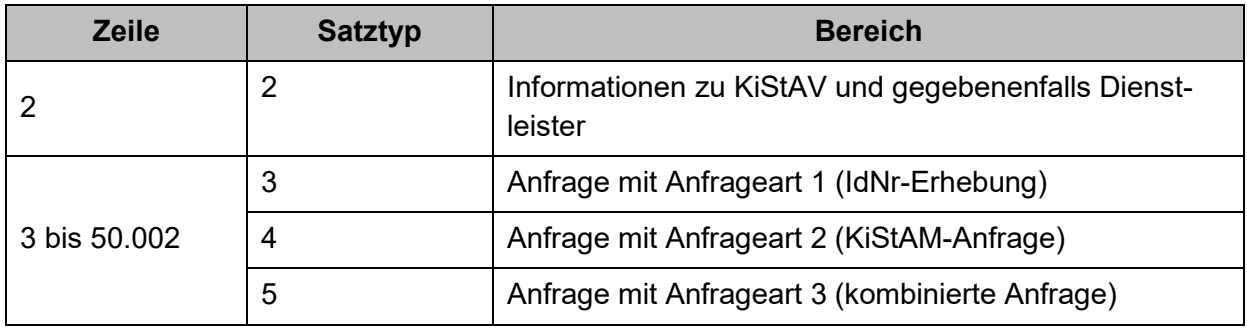

Anfragedateien müssen sortenrein sein, es ist also pro Datei nur einer der Satztypen 3, 4 oder 5 möglich.

Ein weiterer Satztyp 6 ist reserviert für eine Antwort mit datensatzübergreifendem Fehler, wie in Abschnitt [8.1.3.4](#page-38-1) beschrieben.

## *8.1.2.1 Satztyp 1 - ELMA5-Header*

Der ELMA5-Header enthält allgemeine Informationen zur Massendatendatei. Diese werden explizit gegen Informationen aus dem Dateinamen auf Konsistenz geprüft. Eine CSV-Zeile dieses Satztyps strukturiert sich dabei folgendermaßen:

#### <span id="page-19-0"></span>**Tabelle 5: Attribute von Satztyp 1**

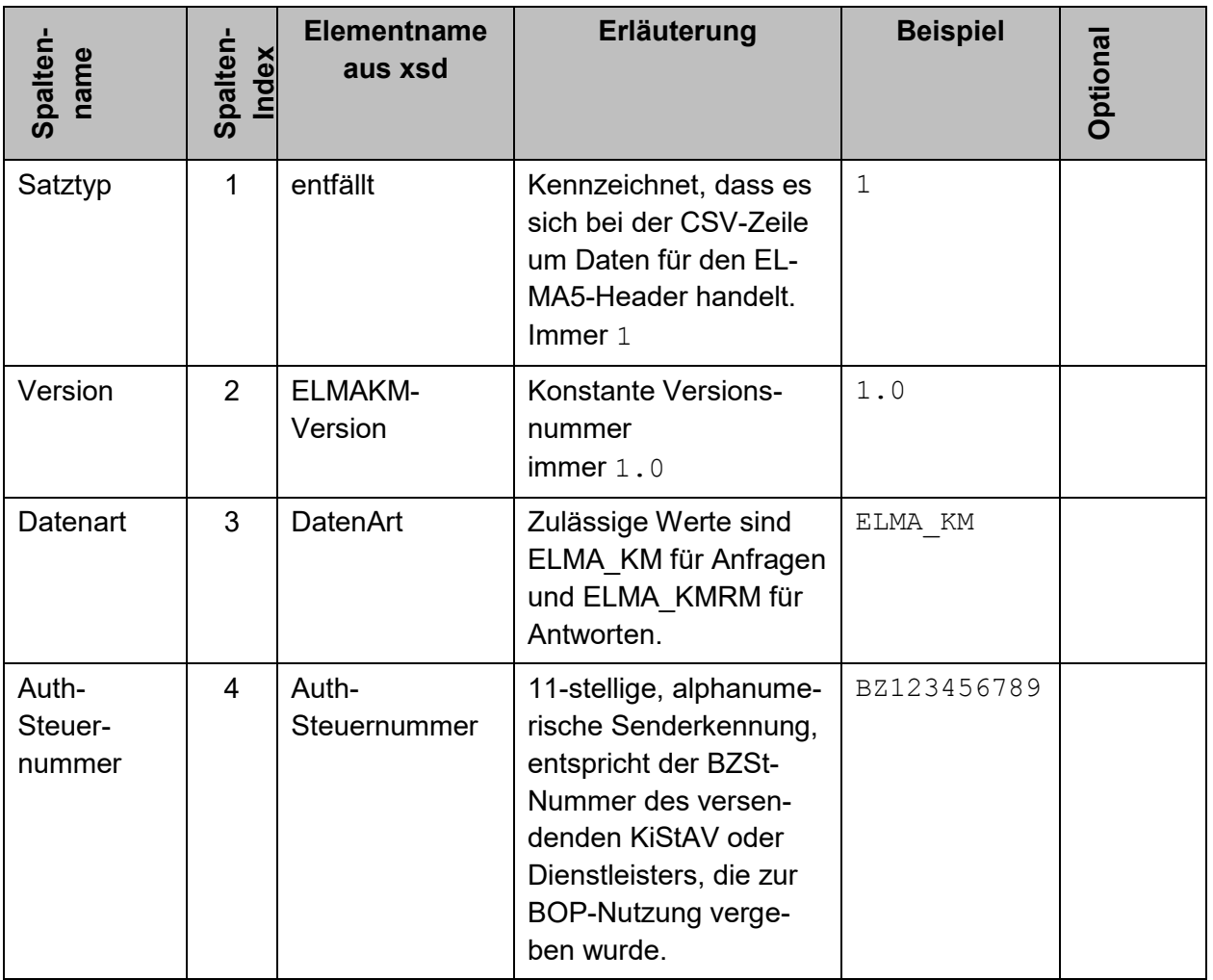

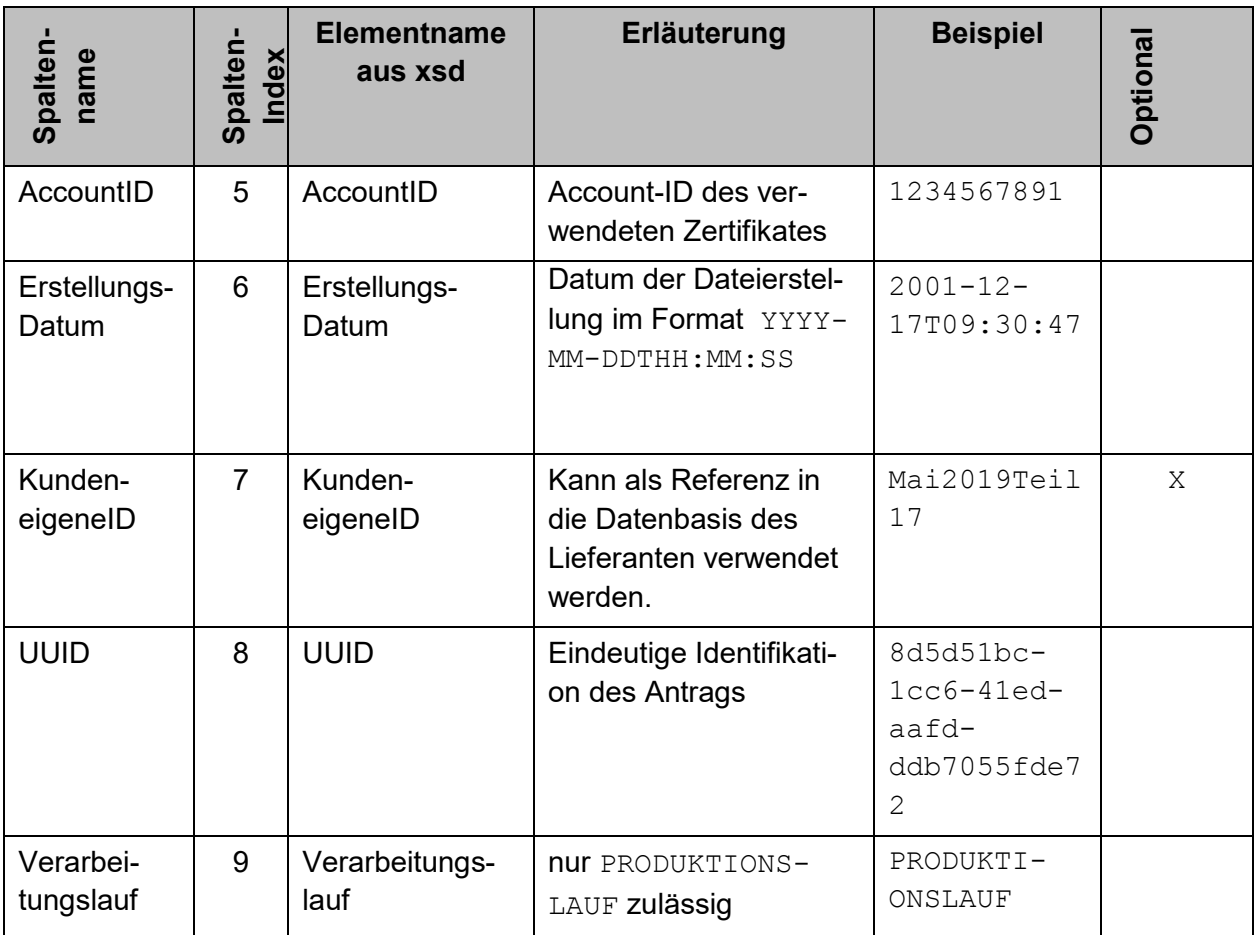

Das folgende Beispiel zeigt eine komplette CSV-Zeile des Satztyps 1:

```
"1"; "1.0"; "ELMA_KM"; "BZ199999999"; "1234567891"; "2019-12-
17T09:30:47"; "Mai2019Teil17"; "8d5d51bc-1cc6-41ed-aafd-
ddb7055fde72"; "PRODUKTIONSLAUF"
```
## *8.1.2.2 Satztyp 2 – Anfragender und gegebenenfalls Dienstleister*

Die Informationen in der CSV-Zeile dieses Satztyps kennzeichnen den Anfragenden für den die Anfrage gestellt wird, und gegebenenfalls einen einliefernden Dienstleister. Eine CSV-Zeile dieses Satztyps strukturiert sich dabei folgendermaßen:

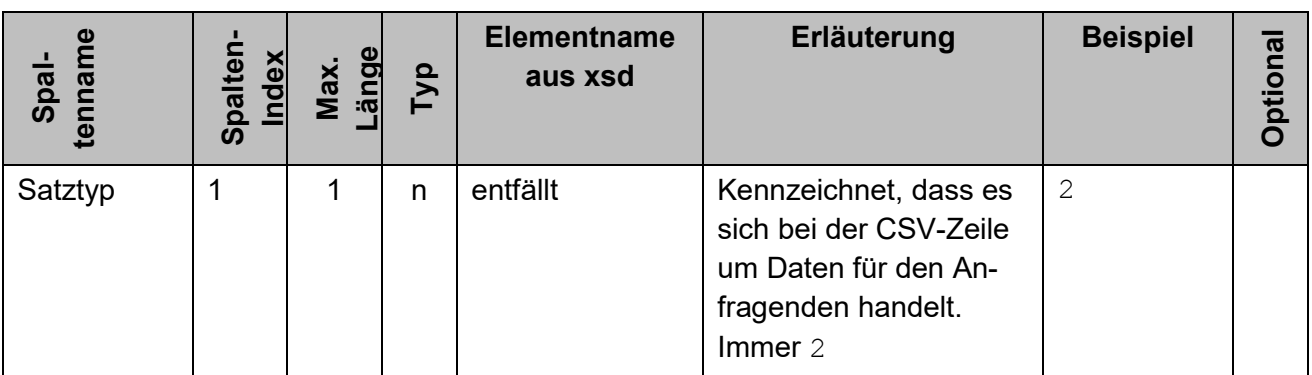

#### <span id="page-20-0"></span>**Tabelle 6: Attribute von Satztyp 2**

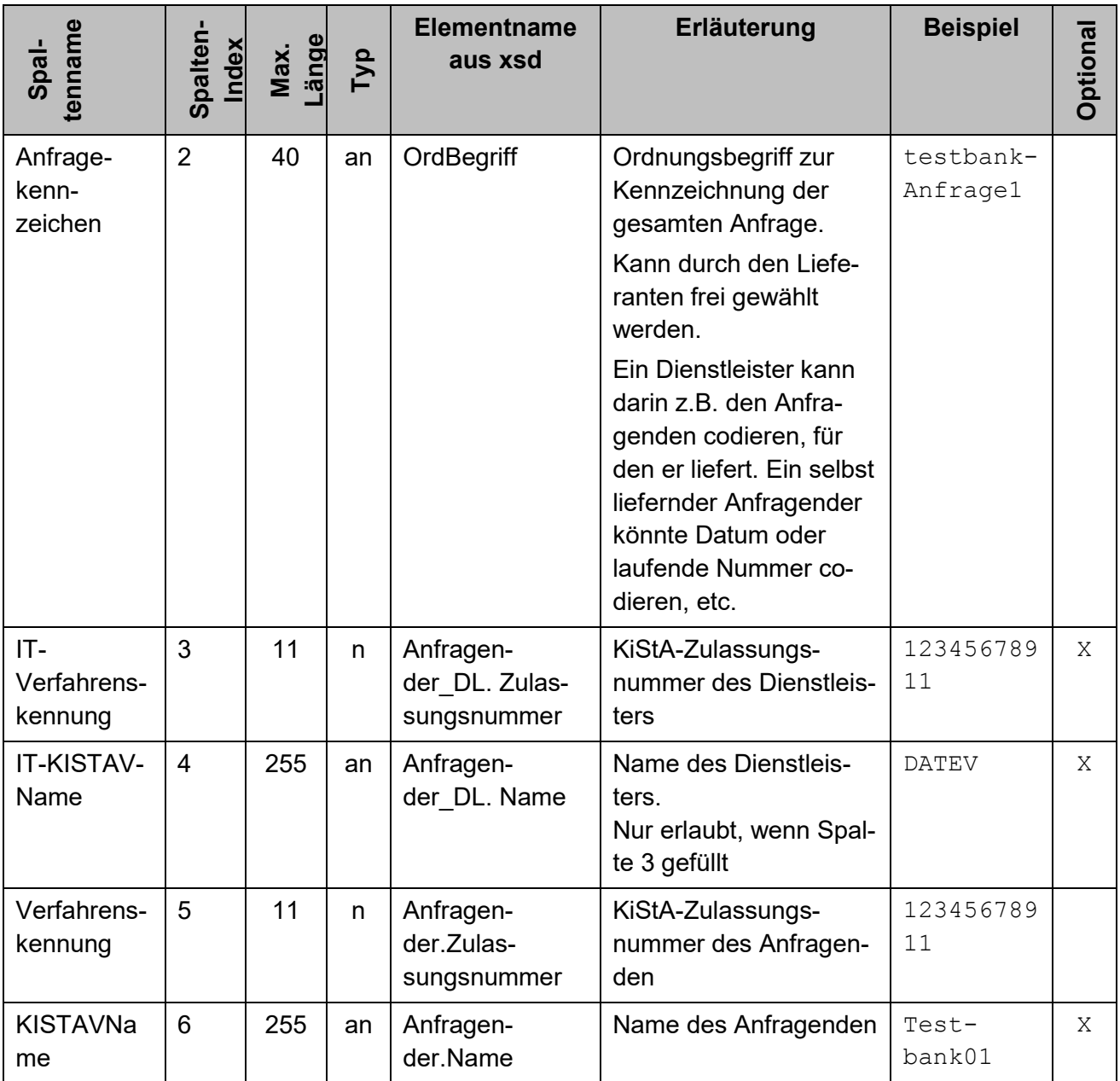

Das folgende Beispiel zeigt eine komplette CSV-Zeile des Satztyps 2:

"2"; "testbankAnfrage1"; "12345678911"; "DATEV"; "12345678903"; "Sparkasse Kohlscheid"

Optionale Felder können ausgelassen werden. Im folgenden Beispiel fehlt die optionale Attributangabe Anfragender\_DL.Name:

```
"2"; " testbankAnfrage1"; "12345678911";; "12345678903"; "Sparkasse 
Kohlscheid"
```
## *8.1.2.3 Satztyp 3 – Anfrageart 1*

Dieser Satztyp beschreibt eine Anfrage der Anfrageart 1. Die CSV-Zeile enthält die notwendigen Informationen für die IdNr-Erhebung. Anders als die zuvor erläuterten Satztypen kann

er bis zu 50 000 Mal vorkommen. Eine CSV-Zeile dieses Satztyps strukturiert sich dabei folgendermaßen:

<span id="page-22-0"></span>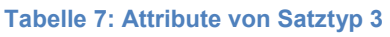

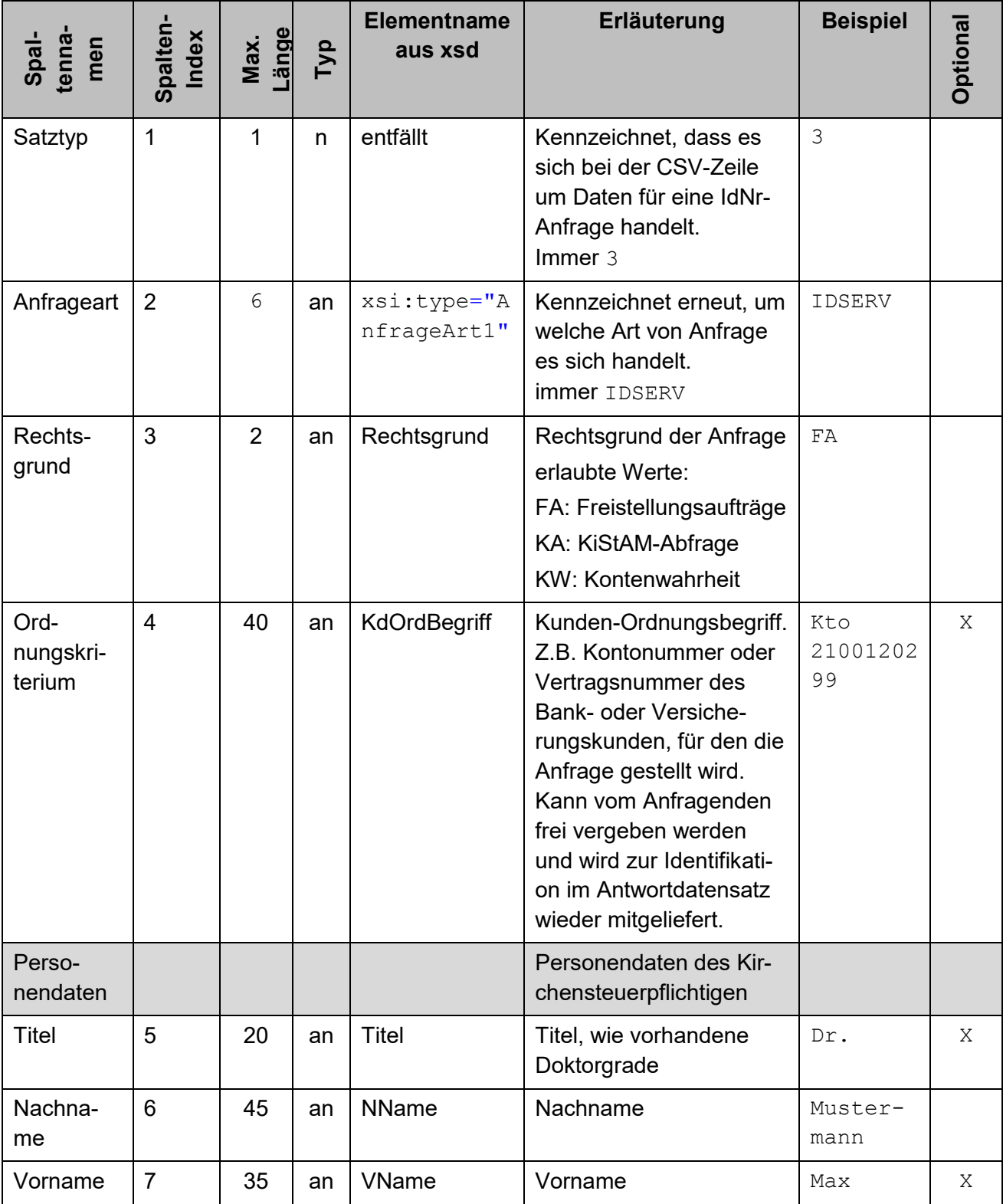

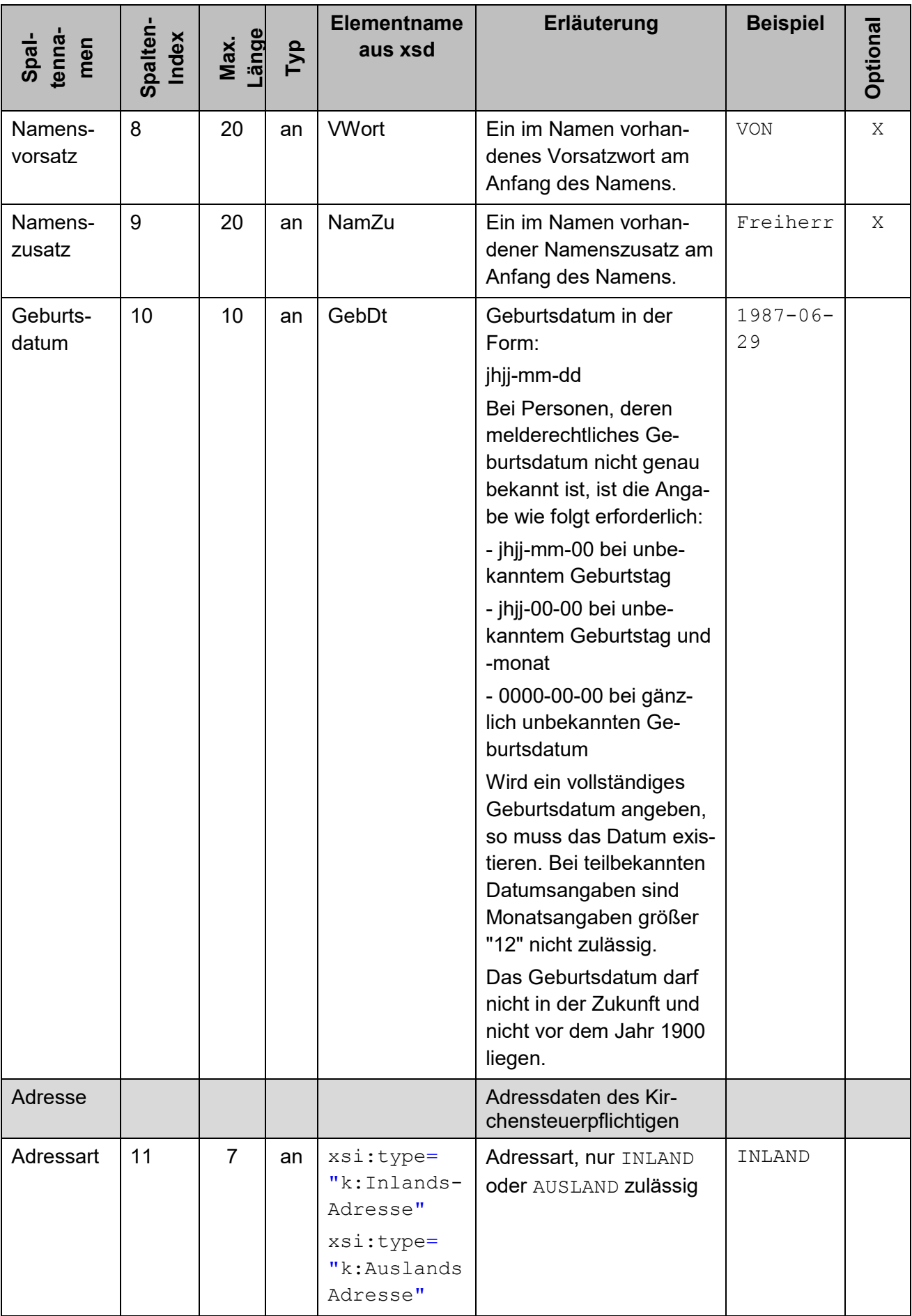

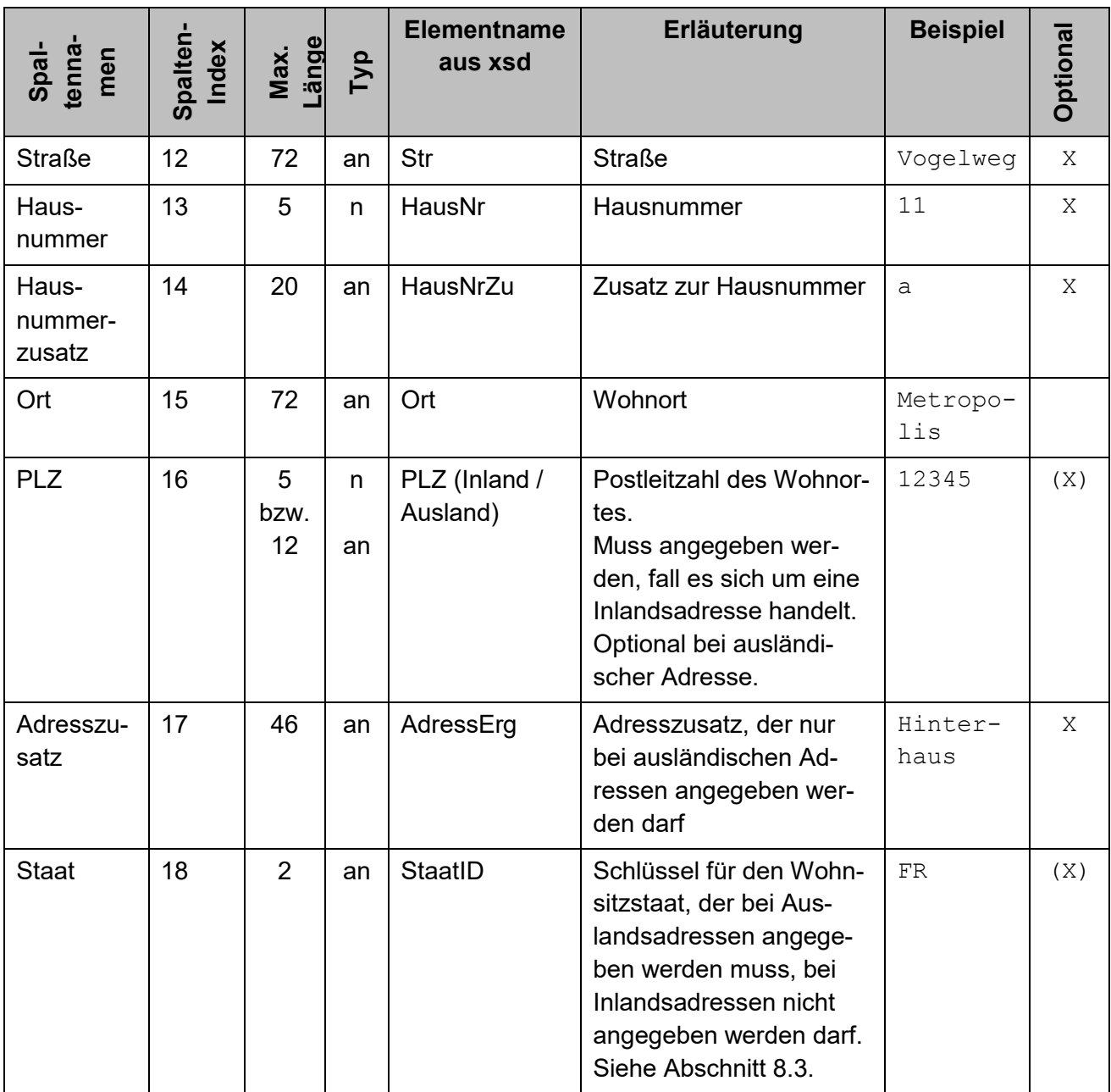

Die folgenden Beispiele zeigen CSV-Zeilen zu einzelnen Anfragen innerhalb des Massenantrags.

#### Beispiele für Anfragen mit Inlandsadresse:

```
"3"; "IDSERV"; "FA"; "Kto 2100120299"; "Dr."; "Musterfrau"; "Erika"; 
"von"; "Mdl"; "1967-08-13"; "INLAND"; "vogelstrasse"; "11"; "a"; 
"Musterstadt"; "12345"; ;
```

```
"3"; " IDSERV"; "KA"; "Kto 2100120300"; ; "Mustermann"; "Max";;
"RA"; "1965-02-13"; "INLAND"; "vogelstrasse"; "11"; "a"; "Muster-
stadt"; "12345"; ;
```
Beispiele für Anfragen mit Auslandsadresse:

"3"; " IDSERV"; "FA"; "Kto 2100120301"; "Dr."; "Jones"; "Indiana"; "von";; "1954-06-13"; "AUSLAND"; "English street"; "11"; "a"; "City"; "12345x"; "Backstreet"; "GB"

"3"; " IDSERV"; "KW"; "Kto 2100120302"; ; "Leika"; "Erika";; ; "1987-11-13"; "AUSLAND"; "rue de pomme"; "11"; "a"; "village"; "75008"; ; "FR"

#### *8.1.2.4 Satztyp 4 – Anfrageart 2*

Dieser Satztyp beschreibt eine Anfrage der Anfrageart 2. Die CSV-Zeile enthält die notwendigen Informationen für die Anfrage nach dem KiStAM (Regel- und Anlassanfrage) unter Verwendung der IdNr. Dieser Satztyp kann bis zu 50 000 Mal vorkommen. Eine CSV-Zeile dieses Satztyps ist dabei folgendermaßen strukturiert:

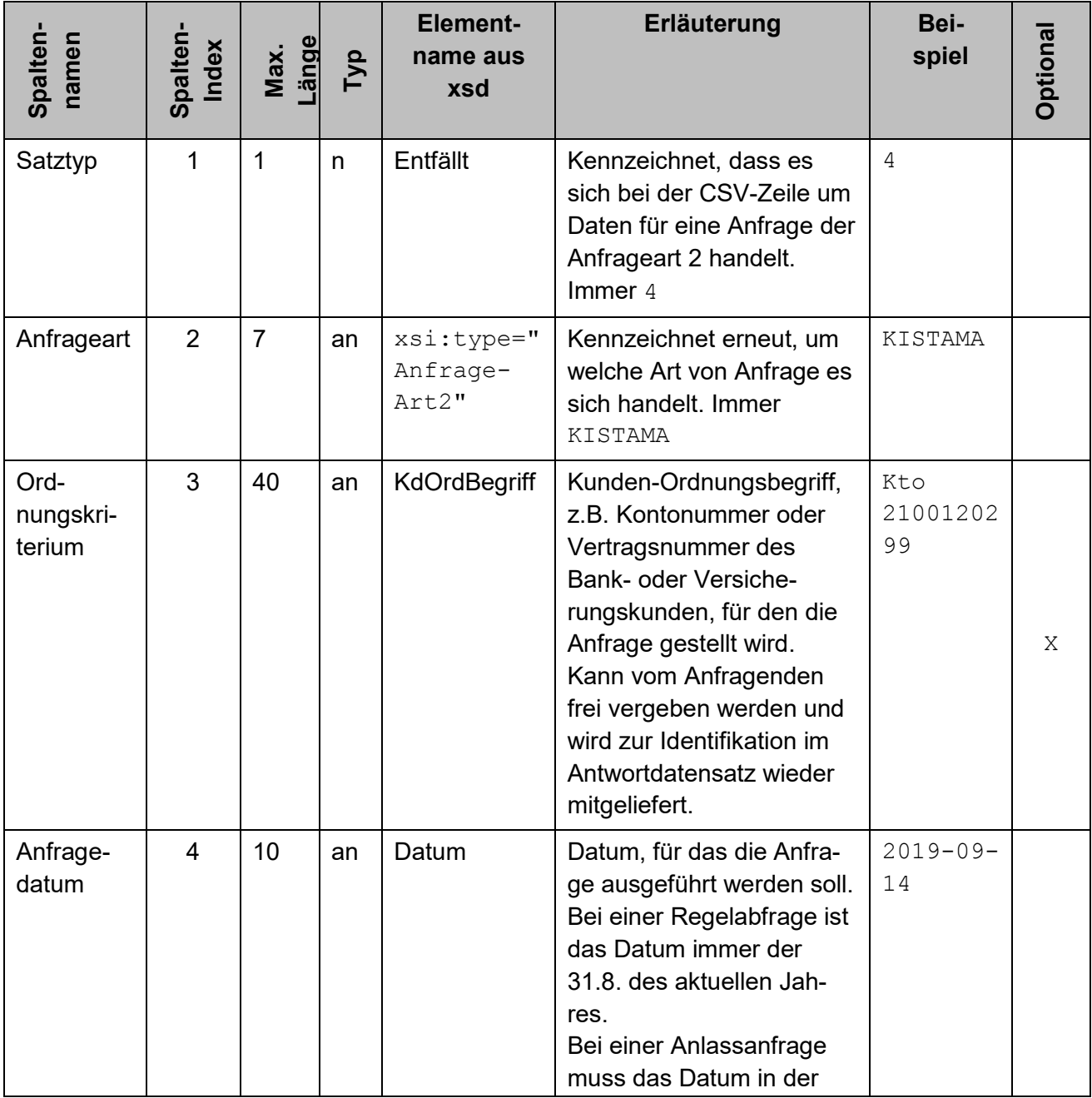

#### <span id="page-25-0"></span>**Tabelle 8: Attribute von Satztyp 4**

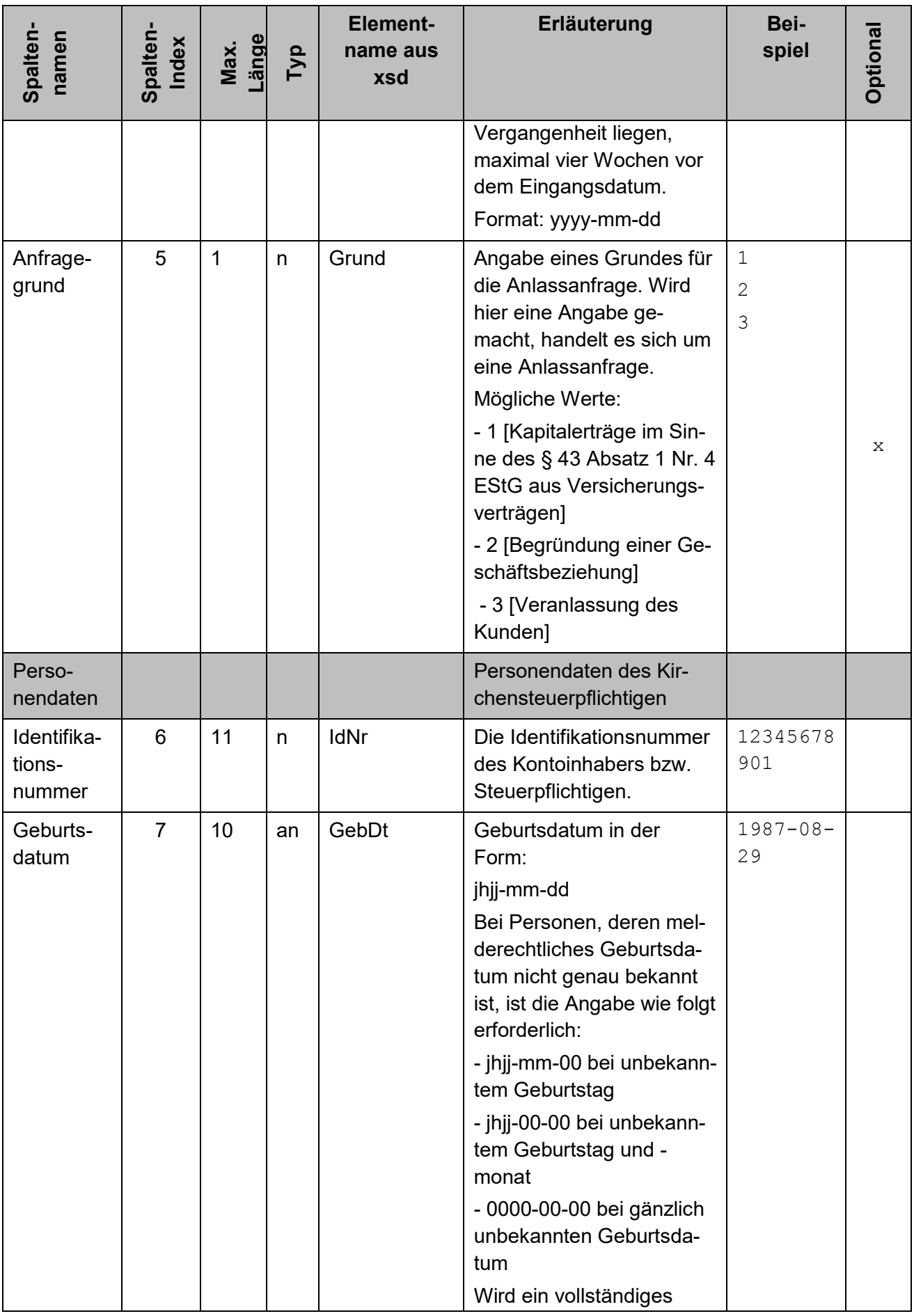

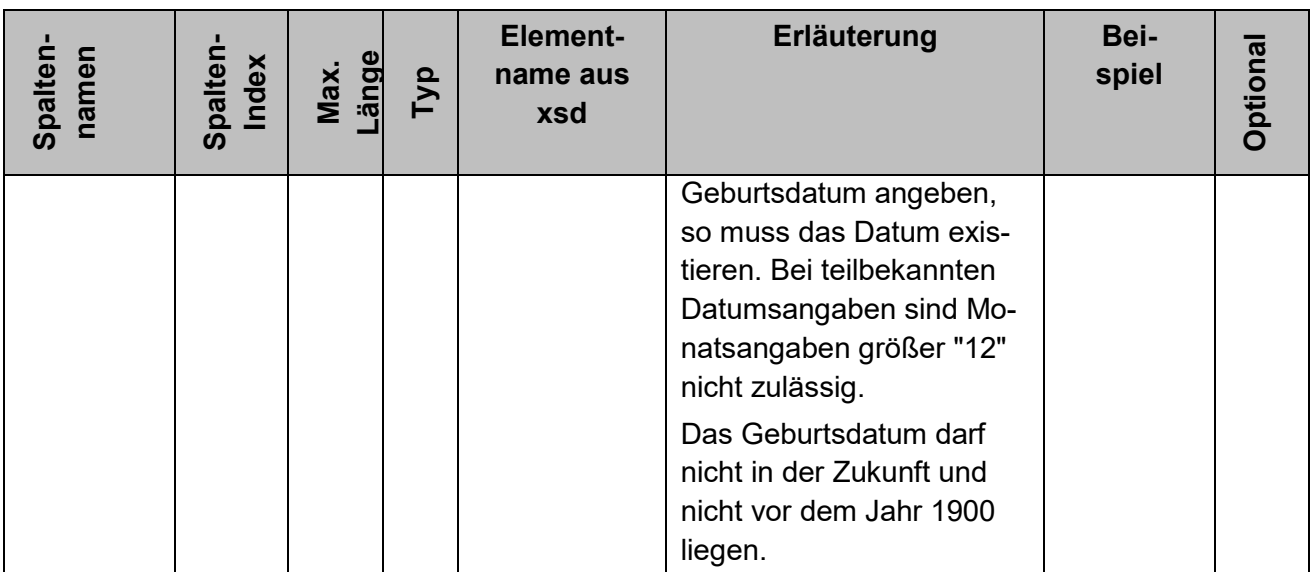

Die folgenden Beispiele veranschaulichen diesen Satztyp zu Regel- und Anlassanfragen. Innerhalb einer Datei können Regel- und Anlassanfragen gleichzeitig vorkommen.

#### Beispiele Regelanfrage:

```
"4"; "KISTAMA"; "Kto 2100120301"; "2019-08-31"; ; "12345678901"; 
"1987-08-29"
```

```
"4"; "KISTAMA"; "Kto 2100120302"; "2019-08-31"; ; "12345678912"; 
"1987-08-00"
```
#### Beispiele Anlassanfrage:

```
"4"; "KISTAMA"; "Kto 2100120301"; "2019-01-11"; "1"; "12345678901"; 
"1987-08-29"
"4"; "KISTAMA"; "Kto 2100120302"; "2019-11-05"; "2"; "12345678912";
```

```
"1987-08-00"
```
#### *8.1.2.5 Satztyp 5 – Anfrageart 3*

Dieser Satztyp beschreibt eine kombinierte Abfrage nach IdNr und KiStAM. Die CSV-Zeile enthält die notwendigen Informationen für die kombinierte Anfrage nach dem KiStAM und der IdNr. Dieser Satztyp kann bis zu 50 000 Mal vorkommen. Eine CSV-Zeile dieses Satztyps ist dabei wie folgt aufgebaut:

#### <span id="page-27-0"></span>**Tabelle 9: Attribute von Satztyp 5**

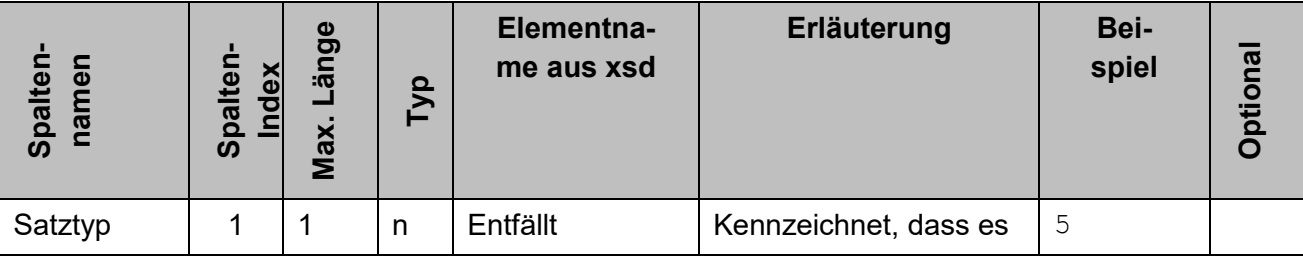

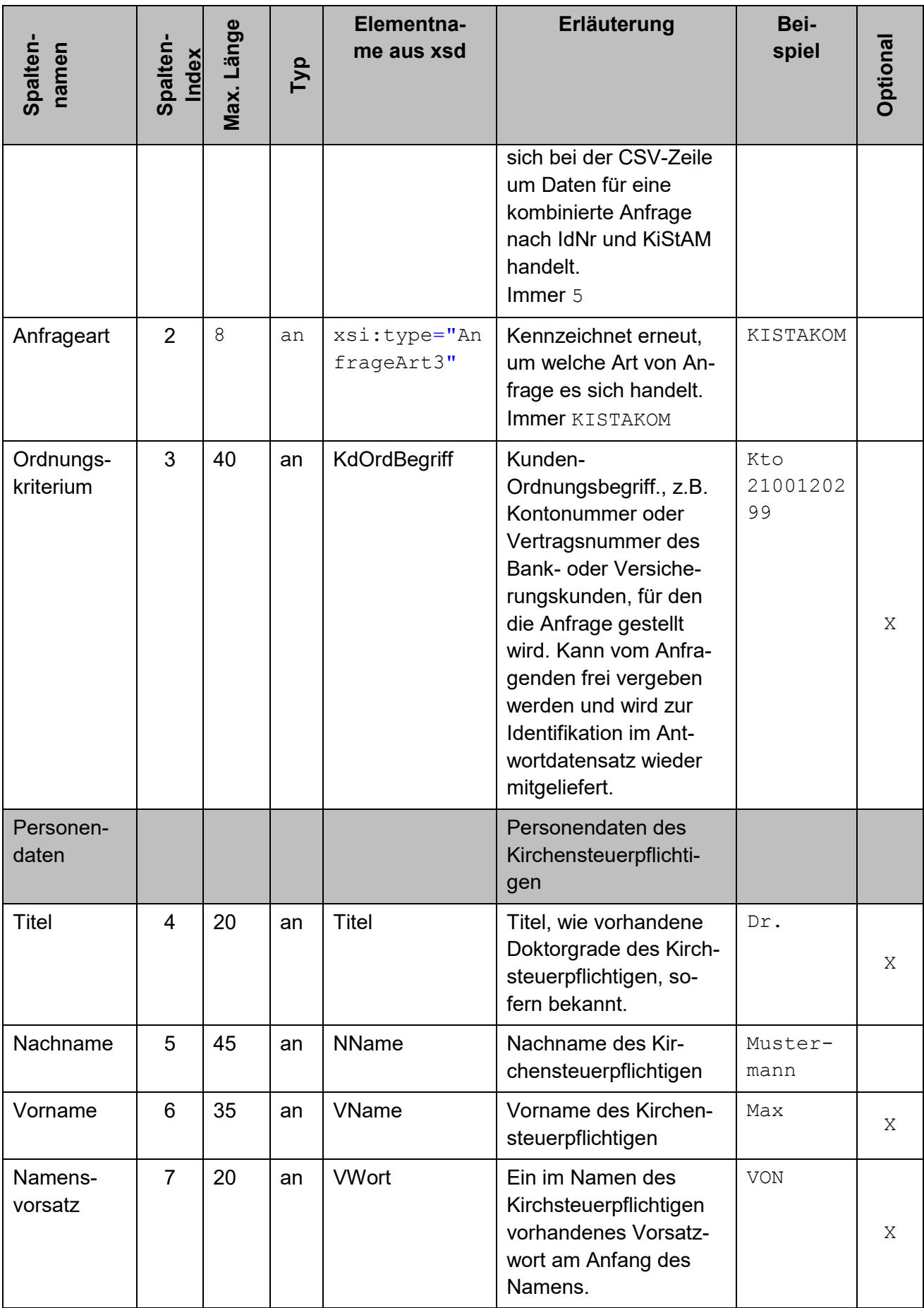

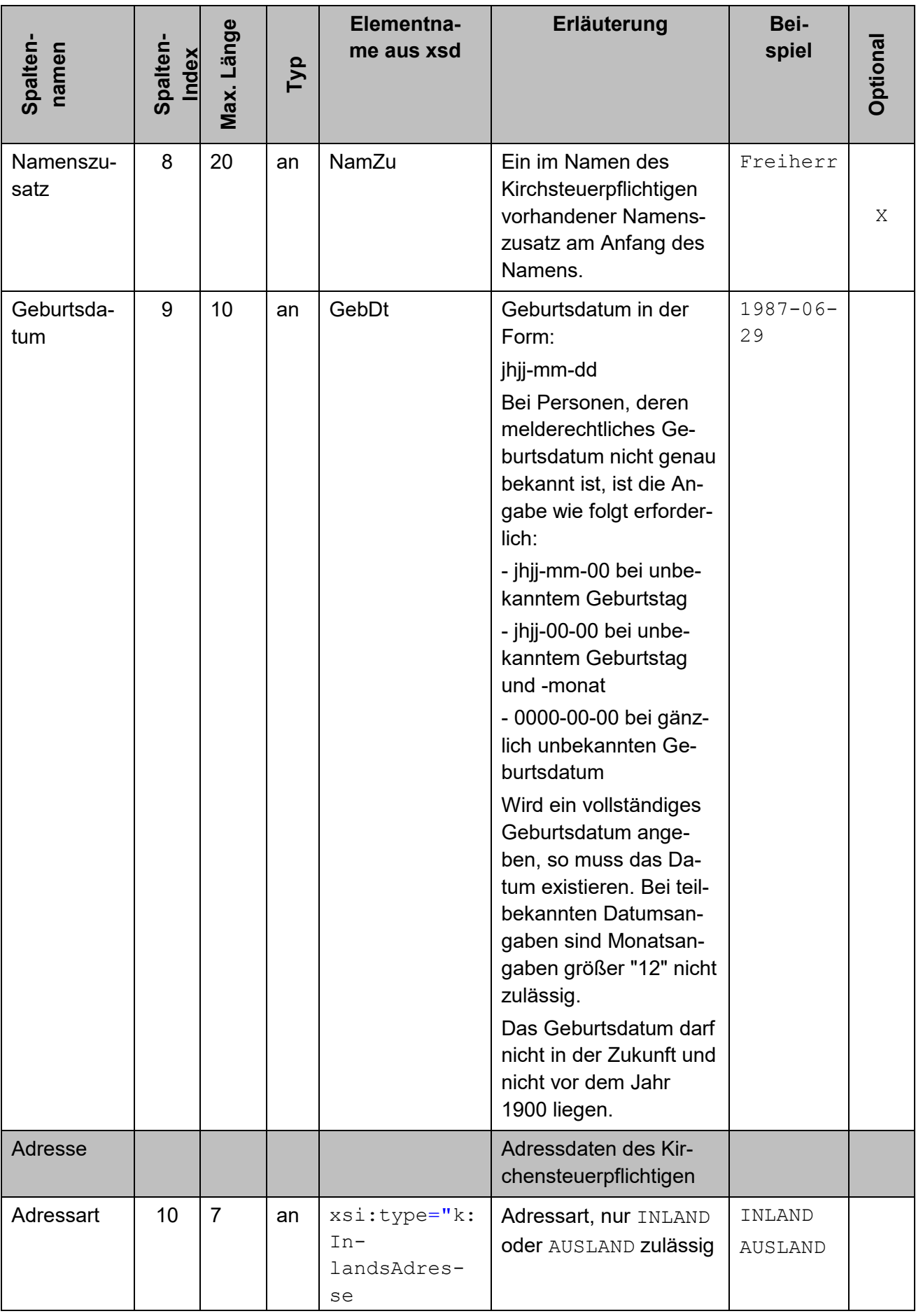

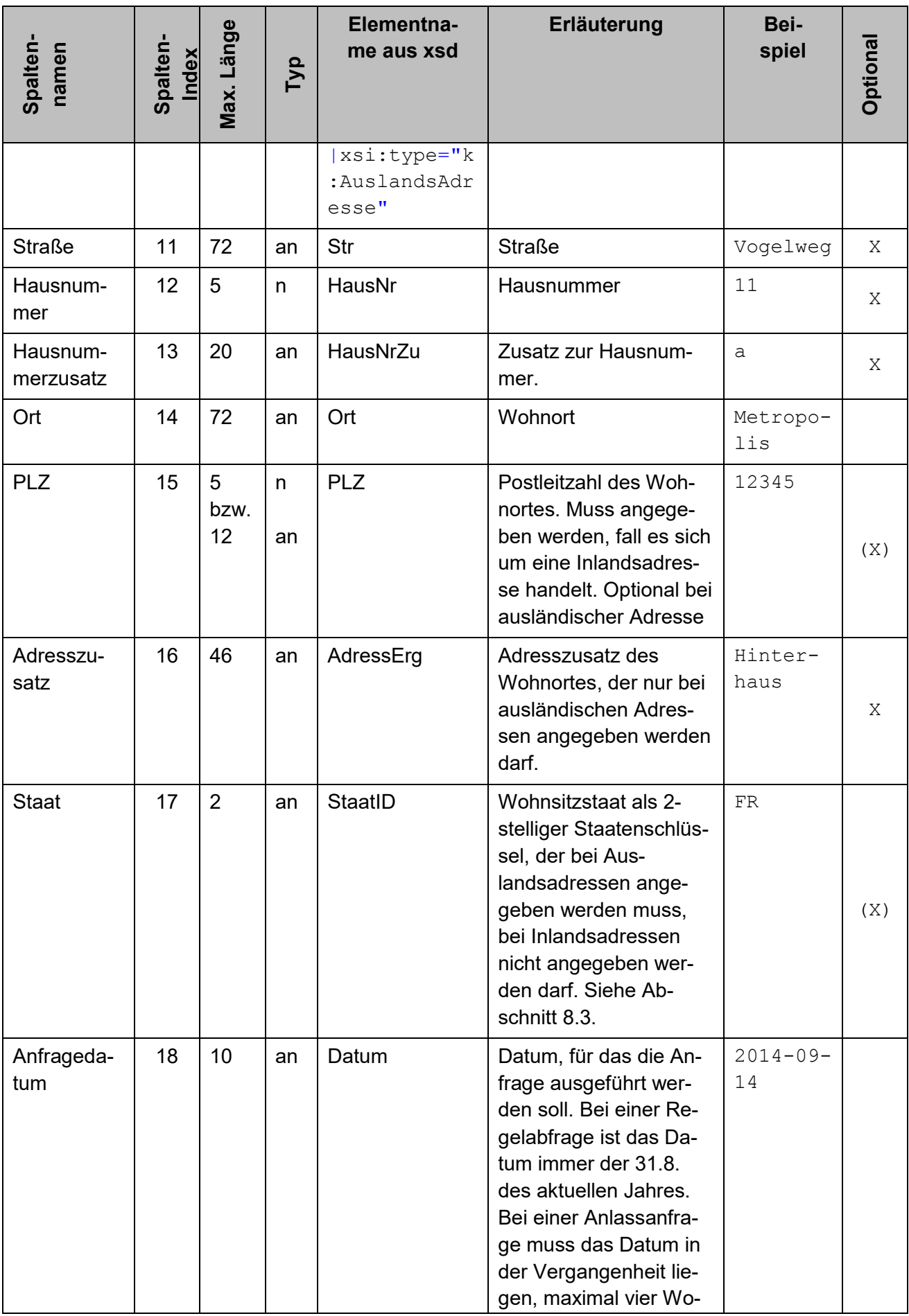

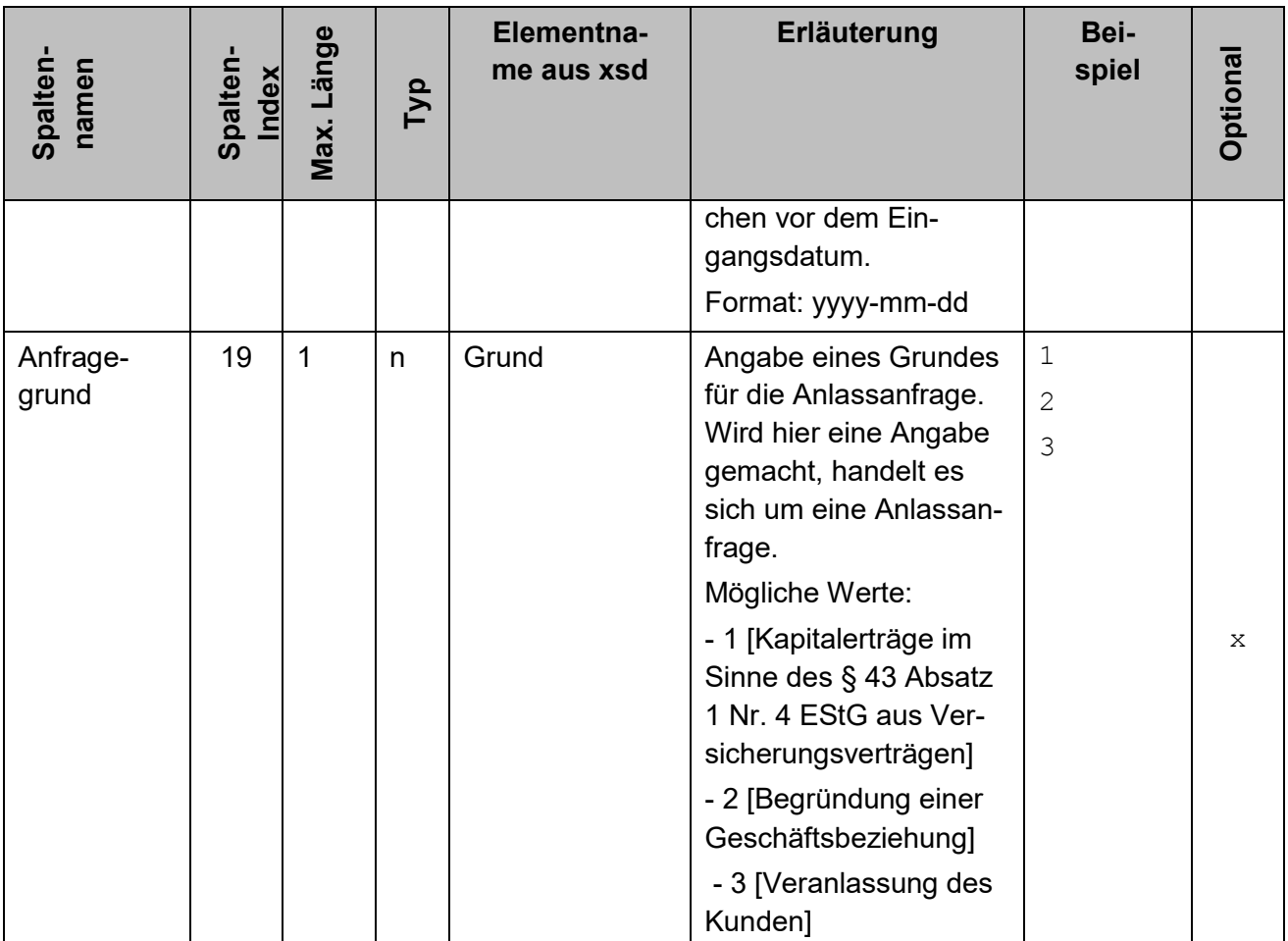

"5"; "KISTAKOM"; "Kto 2100120299"; "Dr."; "Musterfrau"; "Erika"; "von"; "Mdl"; "1967-08-13"; "INLAND"; "vogelstrasse"; "11"; "a"; "Musterstadt"; "12345"; ; ; "2019-08-13"; "3"

Beispiel kombinierte Regelanfrage mit Inlandsadresse:

```
"5"; "KISTAKOM"; "Kto 2100120300"; ; "Mustermann"; "Max"; ; "RA"; 
"1965-02-13"; "INLAND"; "vogelstrasse"; "11"; "a"; "Musterstadt"; 
"12345"; ; ; "2019-08-31";
```
#### Beispiel kombinierte Anlassanfrage mit Auslandsadresse:

```
"5"; "KISTAKOM"; "Kto 2100120301"; "Dr."; "Jones"; "Indiana"; "von"; 
; "1954-06-13"; "AUSLAND"; "English street"; "11"; "a"; "City"; 
"12345x"; "Backstreet"; "GB"; "2019-01-12"; "1"
```
#### Beispiel kombinierte Regelanfrage mit Auslandsadresse:

```
"5"; "KISTAKOM"; "Kto 2100120302"; ; "Leika"; "Erika"; ; ; "1987-11-
13"; "AUSLAND"; "rue de pomme"; "11"; "a"; "village"; "75008"; ; 
"FR"; "2019-08-31";
```
## <span id="page-32-0"></span>**8.1.3 Format einer CSV-Antwortdatei der BOP-ELMA-Schnittstelle**

Nach vollständiger Übertragung der Datei wird in einer Vorverarbeitung das CSV-Format geprüft und die Daten werden einer ersten Plausibilisierung unterzogen. Treten hierbei Fehler auf, z.B. weil die Angaben in Satztyp 1 nicht zum verwendeten Dateinamen passen, die Anzahl der Spalten einer Zeile nicht korrekt oder der Wert eines Feldes zu lang ist, so wird dies protokolliert. Die Informationen zu dieser Vorverarbeitung werden dem Benutzer in Form einer Logdatei zur Verfügung gestellt, die als E-Mail verschickt wird. Der Betreff der Mail enthält den Dateinamen der Eingabedatei.

Beispiel:

```
WG FehlerXML KiStA-KM-XML (ELMA) 
m5_km_bz123456789_1004557331_spark1_20190606_125551395 xml
```
[3.2](#page-10-2) beschrieben werden Ihnen die Antwortdateien in Ihrem ELMAdownload-Verzeichnis zur Verfügung gestellt. Der Dateiname besteht dabei jeweils aus dem Namen der ursprünglichen Anfragedatei, ergänzt um einen Unterstrich und eine UUID vor der Dateiendung.

Beispiel:

```
m5_km_bz123456789_1004557331_spark1_da5b42ce-9d27-4255-920e-
1a089eeb0ec8.csv
```
Dabei ist zu unterscheiden zwischen einer Datei, die Einzelantworten auf Anfragen enthält (siehe [Tabelle 10](#page-33-0) bis [Tabelle 12\)](#page-36-0) und einer Datei, die einen datensatzübergreifenden Fehler meldet (siehe [Tabelle 13\)](#page-38-0).

#### *8.1.3.1 Antworten zu Anfrageart 1*

Das Format einer Antwortdatei weicht nur minimal von dem der Anfragen ab. Einziger Unterschied sind zwei zusätzliche Spalten am Ende der Zeilen von Anfrage-Satztyp 3.

- Die vorletzte Spalte ist gefüllt, falls keine IdNr ermittelt werden konnte, und gibt Aufschluss über einen möglichen Grund.
- In der letzten Spalte wird die ermittelte Identifikationsnummer ausgegeben, falls eine IdNr ermittelt werden konnte.

Es ist also immer entweder die vorletzte Spalte (Misserfolg der IdNr-Erhebung) oder die letzte Spalte (erfolgreiche IdNr-Erhebung) gefüllt.

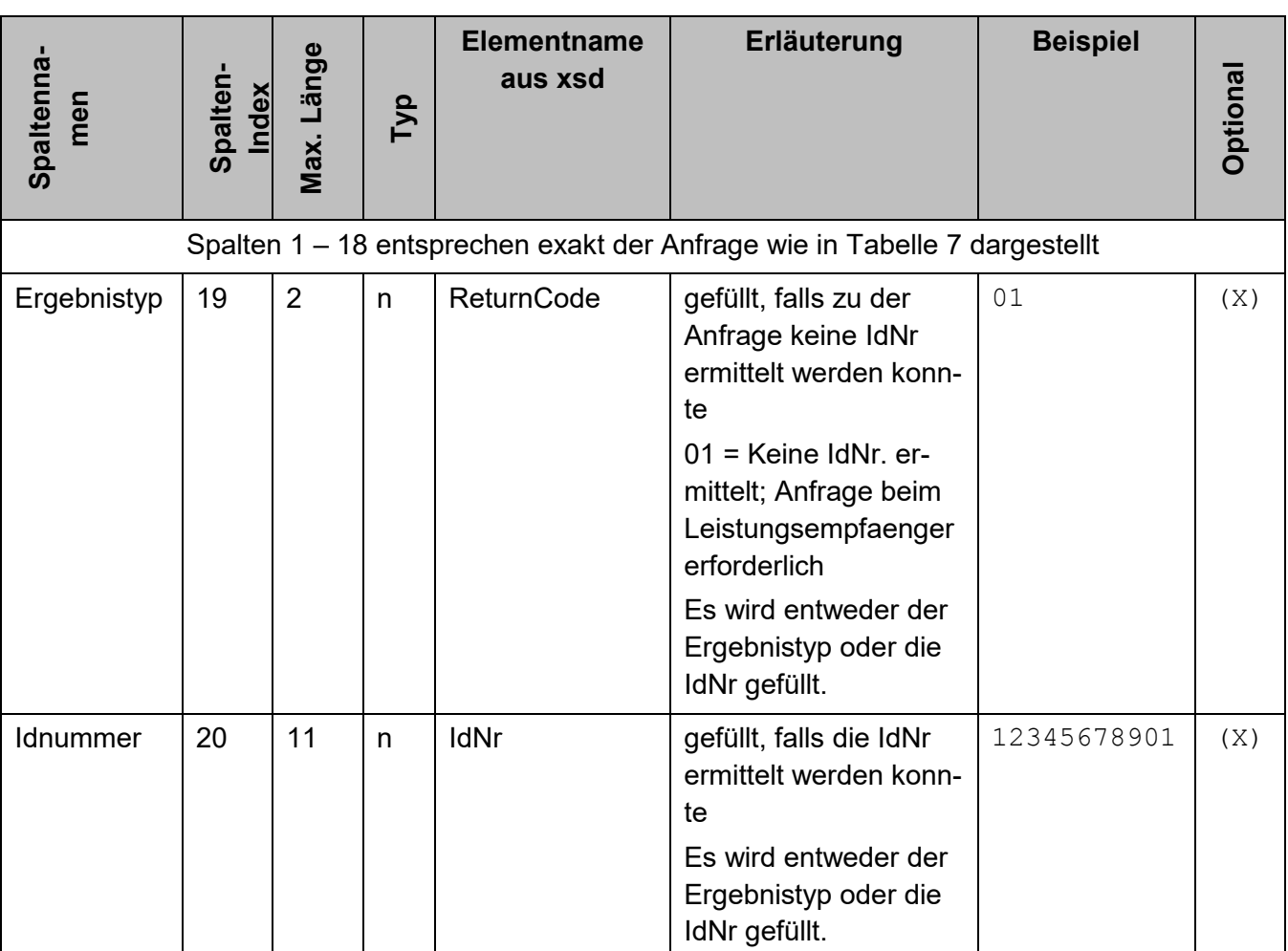

<span id="page-33-0"></span>**Tabelle 10: Antworten zur Anfrageart 1**

Folgendes Beispiel zeigt eine Rückantwort auf eine erfolgreiche IdNr-Anfrage:

```
"3"; " IDSERV "; "FA"; "Kto 2100120299"; "Dr."; "Musterfrau"; "Eri-
ka"; "von"; "Mdl"; "1967-08-13"; "INLAND"; "vogelstrasse"; "11"; 
"a"; "Musterstadt"; "12345"; ; ; ; "12345678901"
```
#### *8.1.3.2 Antworten zu Anfrageart 2*

Das Format einer Antwortdatei weicht nur minimal von dem der Regel- und Anlassanfragen ab. Einziger Unterschied sind drei zusätzliche Spalten am Ende der Zeilen von Anfrage-Satztyp 4.

- Die drittletzte Spalte ist gefüllt, falls keine Kirchensteuerdaten ermittelt werden konnte, und gibt Aufschluss über einen möglichen Grund.
- Die letzten beiden Spalten werden mit den ermittelten Kirchensteuerdaten einer erfolgreichen Anfrage gefüllt, dabei ist die Angabe in der vorletzten Spalte der Kirchensteuersatz und die der letzten Spalte die Identifikationsnummer der steuererhebenden Organisationseinheit der Kirche. Sie werden immer zusammen angegeben. Ausnahme: Ist für die IdNr ein NULL-KiStAM zu übermitteln, so sind beide Spalten leer.

#### <span id="page-34-0"></span>**Tabelle 11: Antworten zur Anfrageart 2**

| Spalten-<br>namen                                                        | Spalten-<br>Index | Max.<br>Länge  | Тур | Elementna-<br>me aus xsd | Erläuterung                                                                                                    | <b>Beispiel</b> | Optional |
|--------------------------------------------------------------------------|-------------------|----------------|-----|--------------------------|----------------------------------------------------------------------------------------------------|-----------------|----------|
| Spalten 1 - 7 entsprechen exakt der Anfrage wie in Tabelle 8 dargestellt |                   |                |     |                          |                                                                                                    |                 |          |
| Ergebnistyp                                                              | 8                 | $\overline{2}$ | n   | ReturnCode               | Gefüllt, falls zu der<br><b>IdNr keine Kirchen-</b><br>steuerdaten ermittelt<br>werden konnten oder<br>die Anfrage aus Ter-<br>mingründen nicht be-<br>antwortet werden darf.<br>$02 =$ IdNr. ist nicht im<br><b>Bestand</b><br>$03 =$ IdNr. wurde still-<br>gelegt<br>04 = Die Berechtigung<br>zum Abruf wurde nicht<br>bestätigt <sup>3</sup><br>$05$ = Regelanfrage ist<br>zu diesem Zeitpunkt<br>nicht zulässig<br>06 = Die Bearbeitung<br>der Anfrage verzögert<br>sich<br>07 = Anfragedatum ist<br>nicht zulässig | 03              | (X)      |

<sup>3</sup> Die Validierung der IdNr erfolgt immer unter Einbeziehung des Geburtsdatums, auch wenn das Anfrage-Geburtsdatum vom Typ teilbekannt oder unbekannt ist. Wird also eine Anfrage zur Anfrageart 2 mit einem Geburtsdatum vom Typ teilbekannt oder unbekannt gestellt, obwohl das melderechtliche Geburtsdatum ein reguläres Datum ist, so ist die Antwort "Die Berechtigung zum Abruf wurde nicht bestätigt".

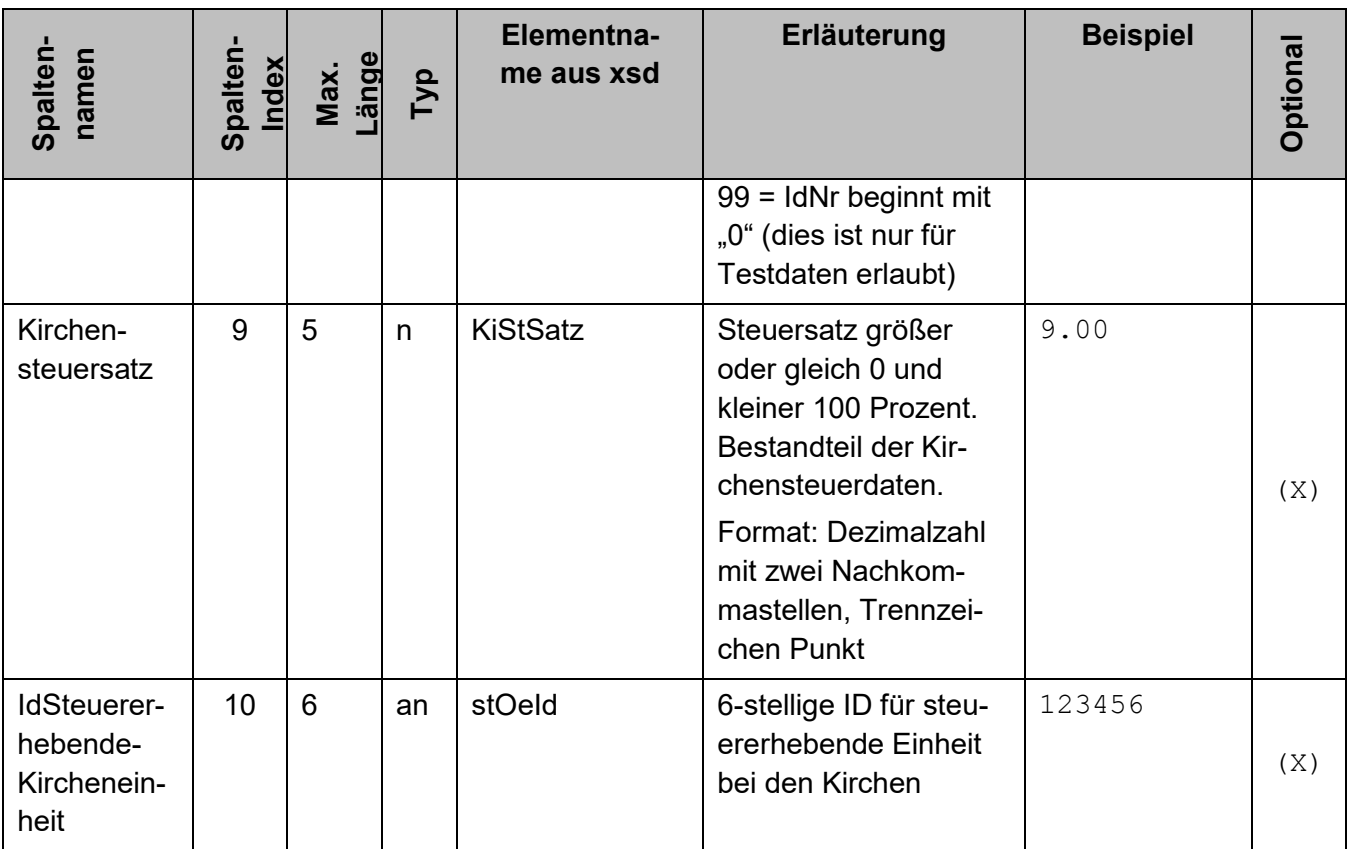

Die folgenden Beispiele zeigen Antworten zu Regel- und Anlassanfragen.

Beispiele für Regelanfrage mit positiver Antwort bzw. mit Returncode:

```
"4"; "KISTAMA"; "Kto 2100120301"; "2014-08-31"; ; "12345678901"; 
"1987-08-29"; ; "9.00"; "123456"
```

```
"4"; "KISTAMA"; "Kto 2100120302"; "2014-08-31"; ; "12345678912"; 
"1987-08-00"; "02"; ;
```
Beispiele für Anlassanfrage mit positiver Antwort bzw. mit Returncode:

"4"; "KISTAMA"; "Kto 2100120301"; "2015-01-11"; "1"; "12345678901"; "1987-08-29"; ; "08.00"; "177777" "4"; "KISTAMA"; "Kto 2100120302"; "2014-11-05"; "2"; "12345678912"; "1987-08-00"; "03"; ;

Beispiele für Anlassanfrage mit positiver Antwort, aber Lieferung eines NULL-KiStAM:

#### *8.1.3.3 Antworten zu Anfrageart 3*

Das Format einer Antwortdatei weicht nur minimal von dem der kombinierten Anfragen ab. Einziger Unterschied sind vier zusätzliche Spalten am Ende der Zeilen von Anfrage-Satztyp 5.

- Die viertletzte Spalte ist gefüllt, falls keine IdNr ermittelt werden konnte, und gibt Aufschluss über einen möglichen Grund.
- Die letzten drei Spalten werden mit Daten einer erfolgreichen kombinierten Anfrage gefüllt, dabei ist die Angabe in der drittletzten Spalte die IdNr der abgefragten Person, die in den letzten beiden Spalten der ermittelte Kirchensteuersatz und die Identifikationsnummer der steuererhebenden Organisationseinheit der Kirche. Ausnahme: Ist für die IdNr ein NULL-KiStAM zu übermitteln, so sind die letzten beiden Spalten leer.

Es ist also immer entweder ein Eintrag in der viertletzten Spalte (Misserfolg der Regel-oder Anlassanfrage) oder in mindestens der drittletzten Spalte (Erfolg) vorhanden.

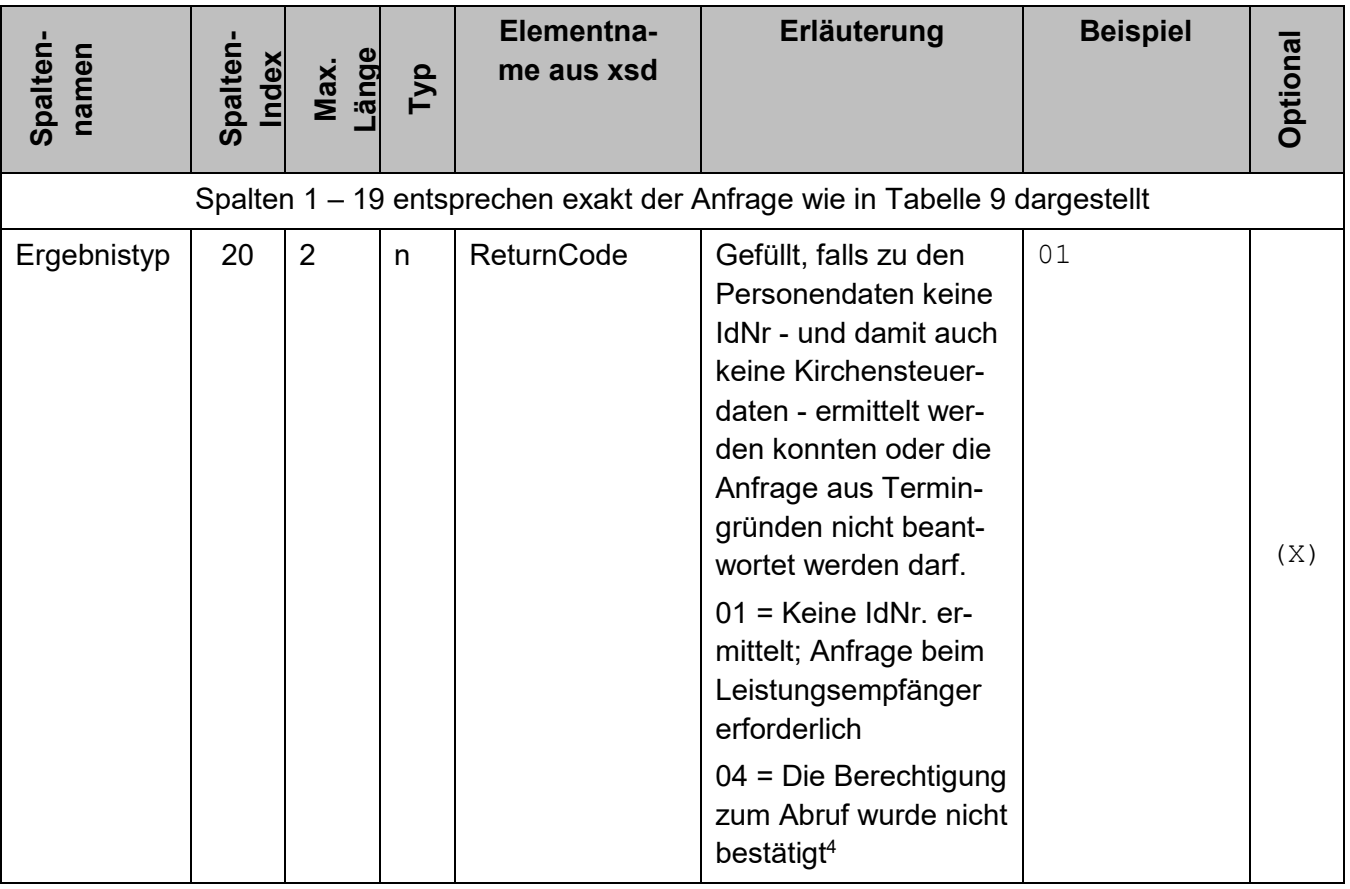

#### <span id="page-36-0"></span>**Tabelle 12: Antworten zur Anfrageart 3**

Version 1.01.00 Stand: 06.06.2019 <sup>4</sup> Die IdNr-Erhebung mit einem Anfrage-Geburtsdatum vom Typ teilbekannt oder unbekannt erfolgt ohne Einbeziehung des Geburtsdatums. Liefert die Erhebung eine IdNr, so wird diese anschließend validiert. Die Validierung erfolgt im Gegensatz zur Erhebung immer unter Einbeziehung des Geburtsdatums, auch wenn das Anfrage-Geburtsdatum vom Typ teilbekannt oder unbekannt ist. Wird also eine Anfrage zur Anfrageart 3 mit einem Geburtsdatum vom Typ teilbekannt oder unbekannt gestellt,

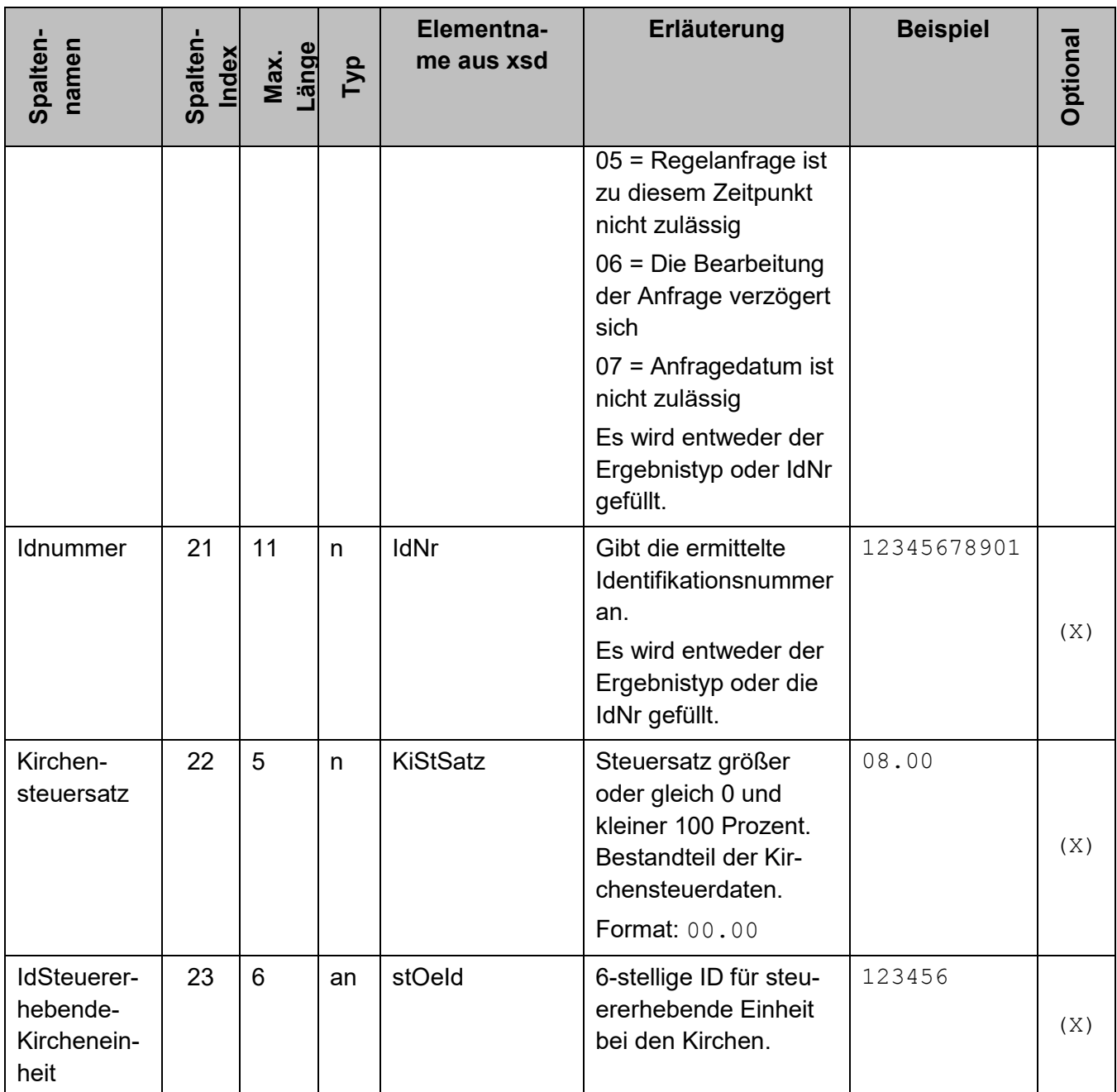

Beispiel für eine positive Rückantwort zu einer kombinierten Anlassanfrage mit Inlandsadresse:

"5"; "KISTAKOM"; "Kto 2100120299"; "Dr."; "Musterfrau"; "Erika"; "von"; "Mdl"; "1967-08-13"; "INLAND"; "vogelstrasse"; "11"; "a"; "Musterstadt"; "12345"; ; ; "2014-08-13"; "3"; ; "12345678901"; "19.00"; "012345"

Beispiel für eine Rückantwort mit Returncode zu einer kombinierten Regelanfrage mit Inlandsadresse:

obwohl das melderechtliche Geburtsdatum ein reguläres Datum ist, so ist die Antwort "Die Berechtigung zum Abruf wurde nicht bestätigt".

"5"; "KISTAKOM"; "Kto 2100120300"; ; "Mustermann"; "Max"; ; "RA"; "1965-02-13"; "INLAND"; "vogelstrasse"; "11"; "a"; "Musterstadt"; "12345"; "Hinterhaus"; ; "2014-08-31"; ; "06"; ; ;

Beispiel für eine Rückantwort mit Returncode zu einer kombinierten Anlassanfrage mit Auslandsadresse:

"5"; "KISTAKOM"; "Kto 2100120301"; "Dr."; "Jones"; "Indiana"; "von"; ; "1954-06-13"; "AUSLAND"; "English street"; "11"; "a"; "City"; "12345x"; "Backstreet"; "GB"; "2015-01-12"; "1"; "01"; ; ;

Beispiel für eine positive Rückantwort zu einer kombinierten Regelanfrage mit Auslandsadresse:

```
"5"; "KISTAKOM"; "Kto 2100120302"; ; "Leika"; "Erika"; ; ; "1987-11-
13"; "AUSLAND"; "rue de pomme"; "11"; "a"; "village"; "75008"; ; 
"FR"; "2014-08-31"; ; ; "12343338901"; "9.00"; "111300"
```
Beispiel für eine positive Rückantwort zu einer kombinierten Regelanfrage mit Auslandsadresse, aber Lieferung eines NULL-KiStAM:

```
"5"; "KISTAKOM"; "Kto 2100120302"; ; "Leika"; "Erika"; ; ; "1987-11-
13"; "AUSLAND"; "rue de pomme"; "11"; "a"; "village"; "75008"; ; 
"FR"; "2014-08-31"; ; ; "12343338901"; ;
```
#### <span id="page-38-1"></span>*8.1.3.4 Antwort mit datensatzübergreifendem Fehler*

Kann eine Datei als Ganzes nicht verarbeitet werden, wird ein eigener Fehlertyp verwendet, der als eigene Satzart in CSV repräsentiert wird. Im XML-Schema wird dieser durch das Element

"DatensatzUebergreifenderFehler" repräsentiert.

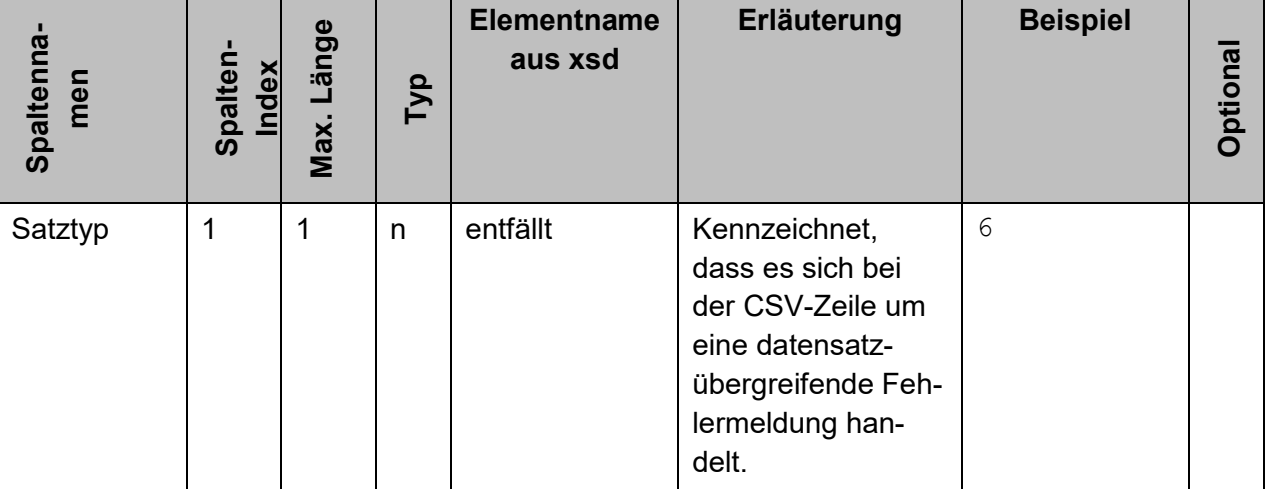

#### <span id="page-38-0"></span>**Tabelle 13: Antwort mit datensatzübergreifendem Fehler**

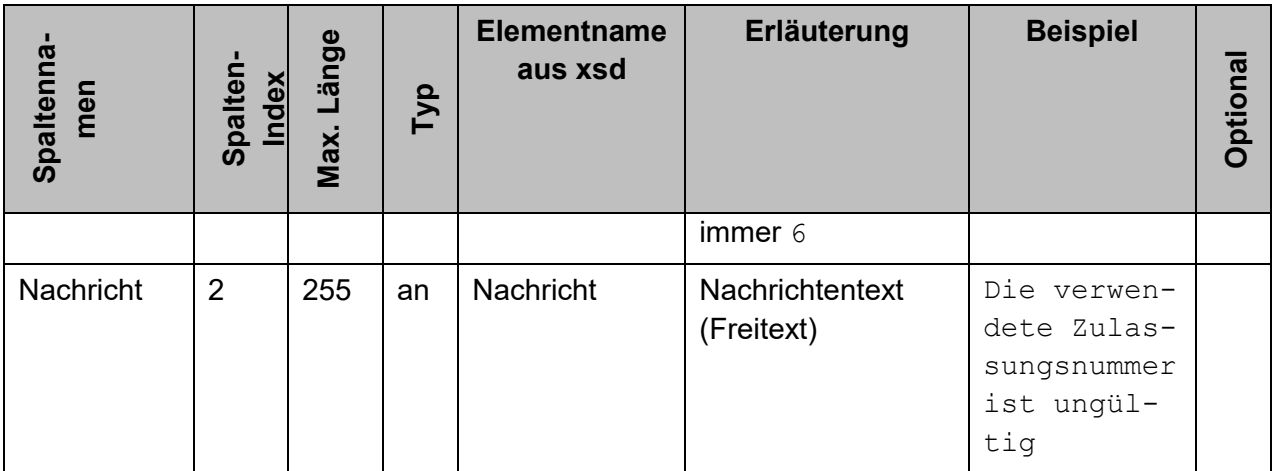

#### **8.1.4 CSV-Beispieldateien**

#### *8.1.4.1 Anfrageart 1*

Das folgende Beispiel zeigt eine vollständige Anfragedatei für die Anfrageart 1 im CSV-

"1"; "1.0"; "ELMA KM"; "BZ199999999"; "1234567891"; "2019-12-17T09:30:47"; "Mai2019Teil17"; "8d5d51bc-1cc6-41ed-aafdddb7055fde72"; "PRODUKTIONSLAUF"

"2"; "testbankAnfrage1"; "12345678911"; "DATEV"; "12345678903"; "Sparkasse Kohlscheid"

"3"; " IDSERV"; "FA"; "Kto 2100120299"; "Dr."; "Musterfrau"; "Erika"; "von"; "Mdl"; "1967-08-13"; "INLAND"; "vogelstrasse"; "11"; "a"; "Musterstadt"; "12345"; ;

"3"; " IDSERV"; "KA"; "Kto 2100120300"; ; "Mustermann"; "Max";; "RA"; "1965-02-13"; "INLAND"; "tierweg"; "32"; ; "Beispieldorf"; "54321";;

"3"; " IDSERV"; "FA"; "Kto 2100120301"; "Dr."; "Jones"; "Indiana"; "von"; ; "1954-06-13"; "AUSLAND"; "English street"; "3211"; "-3213"; "Beispiel-City"; "AFG12345"; "Annexe"; "GB"

"3"; " IDSERV"; "KW"; "Kto 2100120302"; ; "Leika"; "Erika";;; "1987- 11-13"; "AUSLAND"; "rue de pomme";;; "Muster-Village";;; "FR"

#### *8.1.4.2 Anfrageart 2*

Das folgende Beispiel zeigt eine vollständige Anfragedatei für die Anfrageart 2 im CSV-Format:

"1"; "1.0"; "ELMA KM"; "BZ199999999"; "1234567891"; "2019-12-17T09:30:47"; "Mai2019Teil17"; "8d5d51bc-1cc6-41ed-aafdddb7055fde72"; "PRODUKTIONSLAUF"

"2"; "testbankAnfrage1"; "12345678911"; "DATEV"; "12345678903"; "Sparkasse Kohlscheid" "4"; "KISTAMA"; "Kto 2100120311"; "2019-08-31"; ; "12345678901"; "1987-08-29"; "4"; "KISTAMA"; "Kto 2100120312"; "2019-10-31";"3"; "13245678912"; "1987-08-00"; "4"; "KISTAMA"; "Kto 2100120313"; "2019-08-20";"1"; "13245678912"; "1987-08-01";

#### *8.1.4.3 Anfrageart 3*

Das folgende Beispiel zeigt eine vollständige Anfragedatei für die Anfrageart 3 im CSV-Format:

"1"; "1.0"; "ELMA KM"; "BZ199999999"; "1234567891"; "2019-12-17T09:30:47"; "Mai2019Teil17"; "8d5d51bc-1cc6-41ed-aafdddb7055fde72"; "PRODUKTIONSLAUF"

"2"; "testbankAnfrage1"; "12345678911"; "DATEV"; "12345678903"; "Sparkasse Kohlscheid"

"5"; "KISTAKOM"; "Kto 2100120299"; "Dr."; "Musterfrau"; "Erika"; "von"; "Mdl"; "1967-08-13"; "INLAND"; "vogelstrasse"; "11"; "a"; "Musterstadt"; "12345"; ; ; "2014-08-13"; "3"

"5"; "KISTAKOM"; "Kto 2100120300"; ; "Mustermann"; "Max"; ; "RA"; "1965-02-13"; "INLAND"; "vogelstrasse"; "11"; "a"; "Musterstadt"; "12345"; "Hinterhaus"; ; "2014-08-31";

"5"; "KISTAKOM"; "Kto 2100120301"; "Dr."; "Jones"; "Indiana"; "von"; ; "1954-06-13"; "AUSLAND"; "English street"; "11"; "a"; "City"; "12345x"; "Backstreet"; "GB"; "2015-01-12"; "1"

"5"; "KISTAKOM"; "Kto 2100120302"; ; "Leika"; "Erika"; ; ; "1987-11- 13"; "AUSLAND"; "rue de pomme"; "11"; "a"; "village"; "75008"; ; "FR"; "2014-08-31";

## <span id="page-40-0"></span>**8.2 Verwendung des CSV-Imports in das BOP-Formular**

Wie in Abschnitt [2.1.2](#page-8-1) beschrieben kann das BOP-Formular durch den Import einer CSV-Datei gefüllt werden. Dabei ist die Benennung der CSV-Datei im Rahmen der Restriktionen des Betriebssystems regelfrei. Angaben für den ELMA5-Header, zum Anfragenden und zum Dienstleister sind in der Datei nicht enthalten, da diese Informationen den Eingaben im Formular entnommen werden, die vor einem Import getätigt werden müssen. Dasselbe gilt für die Anfrageart, den Anfragetyp und den Rechtsgrund.

Die erste Zeile der CSV-Datei ist eine Überschriftzeile und enthält die Spaltennamen, die frei wählbar sind. Alle weiteren Zeilen enthalten je einen Anfragesatz. Die Details sind der Onlinehilfe "Hilfe zur Importfunktion" zu entnehmen. Darüber hinaus wird die Verwendung der im BOP unter `Import von Daten´ bereitgestellten EXCEL-Sheets mit Prüfmacros empfohlen.

# <span id="page-41-0"></span>**8.3 Liste der Staatenkürzel**

Die erlaubten Staatenkürzel für den Wohnsitzstaat eines Bürgers können der "Benutzeranleitung zur Importfunktion" im BOP unter `Import von Daten´ entnommen werden.